# LXM32S ANA, DIG and RSR encoder modules User Guide

Schneider

07/2019

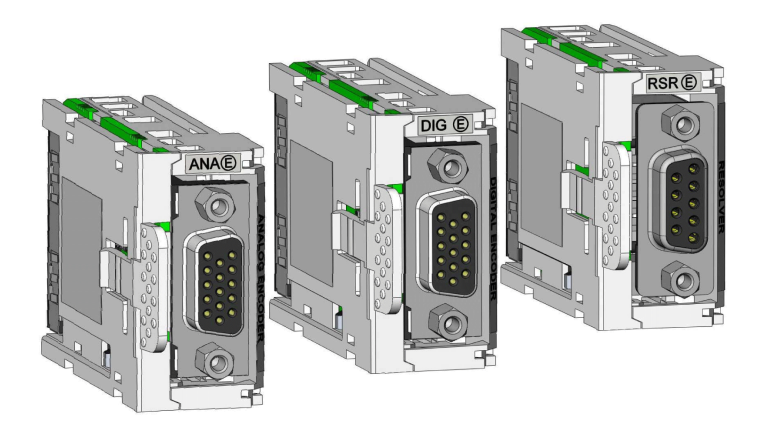

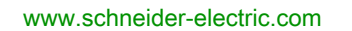

The information provided in this documentation contains general descriptions and/or technical characteristics of the performance of the products contained herein. This documentation is not intended as a substitute for and is not to be used for determining suitability or reliability of these products for specific user applications. It is the duty of any such user or integrator to perform the appropriate and complete risk analysis, evaluation and testing of the products with respect to the relevant specific application or use thereof. Neither Schneider Electric nor any of its affiliates or subsidiaries shall be responsible or liable for misuse of the information contained herein. If you have any suggestions for improvements or amendments or have found errors in this publication, please notify us.

You agree not to reproduce, other than for your own personal, noncommercial use, all or part of this document on any medium whatsoever without permission of Schneider Electric, given in writing. You also agree not to establish any hypertext links to this document or its content. Schneider Electric does not grant any right or license for the personal and noncommercial use of the document or its content, except for a non-exclusive license to consult it on an "as is" basis, at your own risk. All other rights are reserved.

All pertinent state, regional, and local safety regulations must be observed when installing and using this product. For reasons of safety and to help ensure compliance with documented system data, only the manufacturer should perform repairs to components.

When devices are used for applications with technical safety requirements, the relevant instructions must be followed.

Failure to use Schneider Electric software or approved software with our hardware products may result in injury, harm, or improper operating results.

Failure to observe this information can result in injury or equipment damage.

© 2019 Schneider Electric. All rights reserved.

## Table of Contents

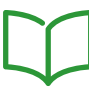

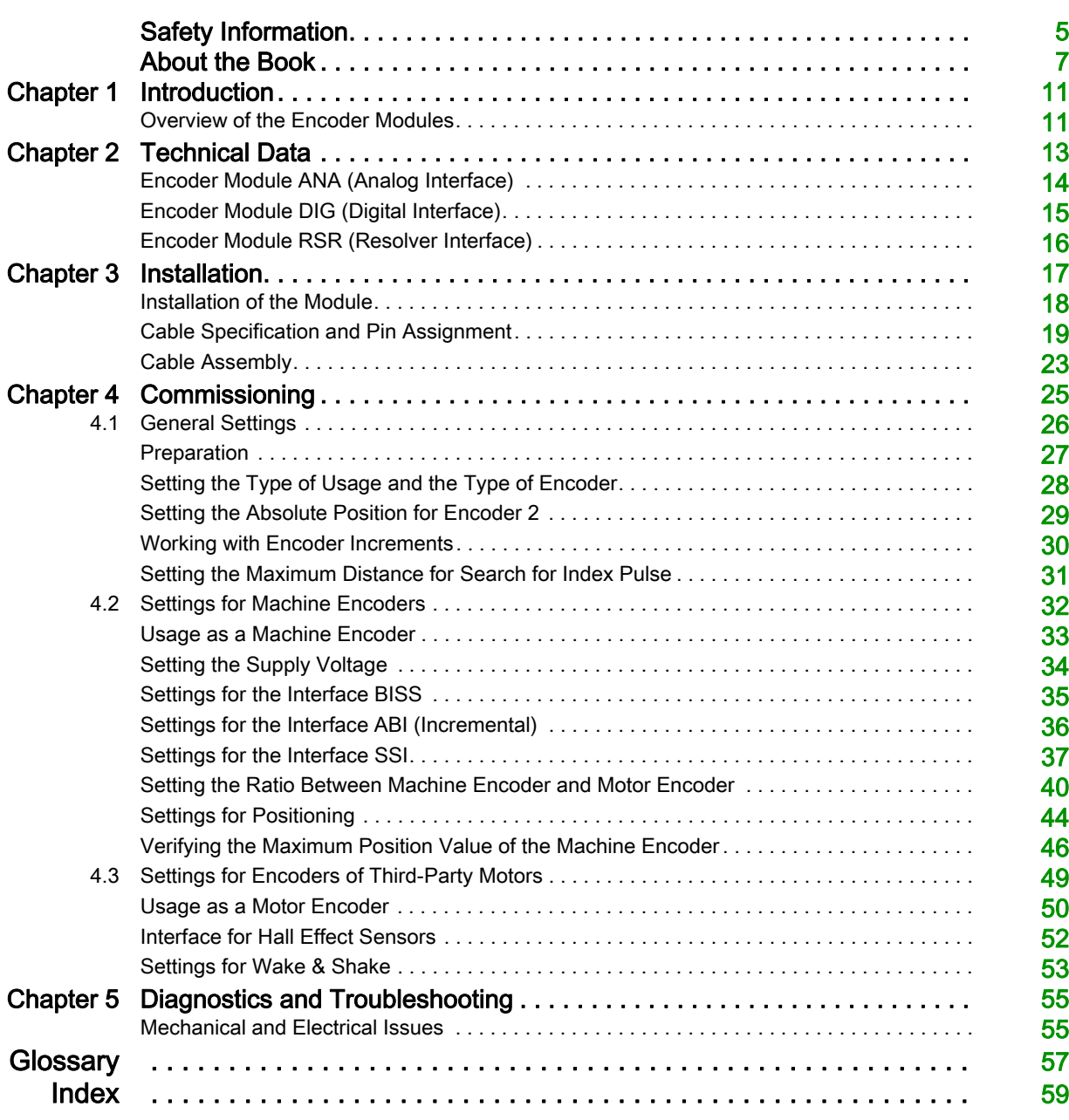

## <span id="page-4-0"></span>Safety Information

#### <span id="page-4-1"></span>Important Information

#### **NOTICE**

Read these instructions carefully, and look at the equipment to become familiar with the device before trying to install, operate, service, or maintain it. The following special messages may appear throughout this documentation or on the equipment to warn of potential hazards or to call attention to information that clarifies or simplifies a procedure.

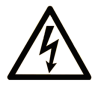

The addition of this symbol to a "Danger" or "Warning" safety label indicates that an electrical hazard exists which will result in personal injury if the instructions are not followed

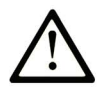

This is the safety alert symbol. It is used to alert you to potential personal injury hazards. Obey all safety messages that follow this symbol to avoid possible injury or death.

## **DANGER**

DANGER indicates a hazardous situation which, if not avoided, will result in death or serious injury.

## A WARNING

WARNING indicates a hazardous situation which, if not avoided, could result in death or serious injury.

## A CAUTION

CAUTION indicates a hazardous situation which, if not avoided, could result in minor or moderate injury.

## **NOTICE**

NOTICE is used to address practices not related to physical injury.

#### PLEASE NOTE

Electrical equipment should be installed, operated, serviced, and maintained only by qualified personnel. No responsibility is assumed by Schneider Electric for any consequences arising out of the use of this material.

A qualified person is one who has skills and knowledge related to the construction and operation of electrical equipment and its installation, and has received safety training to recognize and avoid the hazards involved.

#### <span id="page-4-2"></span>QUALIFICATION OF PERSONNEL

Only appropriately trained persons who are familiar with and understand the contents of this manual and all other pertinent product documentation are authorized to work on and with this product. These persons must have sufficient technical training, knowledge and experience and be able to foresee and detect potential hazards that may be caused by using the product, by modifying the settings and by the mechanical, electrical and electronic equipment of the entire system in which the product is used.

The qualified person must be able to detect possible hazards that may arise from parameterization, modifying parameter values and generally from mechanical, electrical, or electronic equipment.

The qualified person must be familiar with the standards, provisions, and regulations for the prevention of industrial accidents, which they must observe when designing and implementing the system.

#### <span id="page-5-0"></span>INTENDED USE

The products described or affected by this document are, along with software, accessories and options, servo-drive systems for three-phase servo motors. The products are intended for industrial use according to the instructions, directions, examples and safety information contained in the present user guide and other supporting documentation.

The product may only be used in compliance with all applicable safety regulations and directives, the specified requirements and the technical data.

Prior to using the products, you must perform a risk assessment in view of the planned application. Based on the results, the appropriate safety-related measures must be implemented.

Since the products are used as components in an overall machine or process, you must ensure the safety of persons by means of the design of this overall machine or process.

Operate the products only with the specified cables and accessories. Use only genuine accessories and spare parts.

Any use other than the use explicitly permitted as described herein is prohibited and may result in unanticipated hazards.

#### Document Scope

<span id="page-6-0"></span>The information provided in this manual supplements the product manual of the drive LXM32S.

The functions described in this manual are only intended for use with the associated product. You must read and understand the appropriate product manual.

#### Validity Note

This manual applies to the encoder modules for the drive LXM32S, module identification ANA, DIG and RSR.

For product compliance and environmental information (RoHS, REACH, PEP, EOLI, etc.), go to [www.schneider-electric.com/green-premium](https://www.schneider-electric.com/green-premium).

The technical characteristics of the devices described in the present document also appear online. To access the information online:

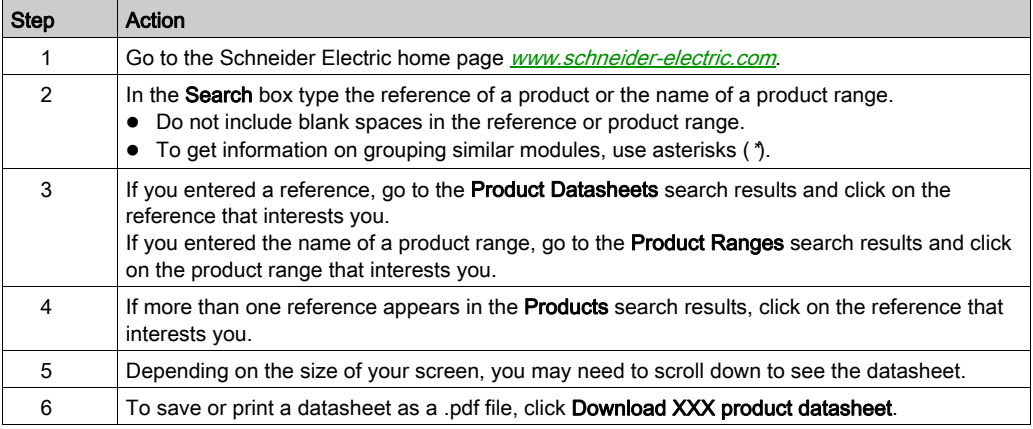

The characteristics that are presented in the present document should be the same as those characteristics that appear online. In line with our policy of constant improvement, we may revise content over time to improve clarity and accuracy. If you see a difference between the document and online information, use the online information as your reference.

#### <span id="page-6-1"></span>Related Documents

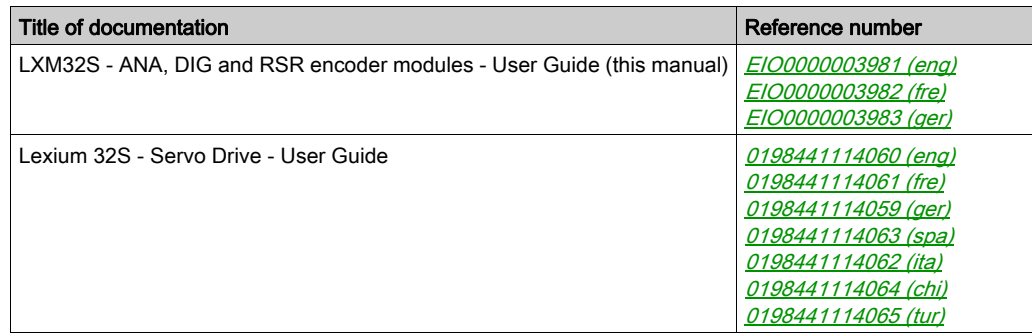

You can download these technical publications and other technical information from our website at [www.schneider-electric.com/en/download](https://www.schneider-electric.com/en/download).

#### Product Related Information

## **A WARNING**

#### LOSS OF CONTROL

- The designer of any control scheme must consider the potential failure modes of control paths and, for certain critical control functions, provide a means to achieve a safe state during and after a path failure. Examples of critical control functions are emergency stop and overtravel stop, power outage and restart.
- Separate or redundant control paths must be provided for critical control functions.
- System control paths may include communication links. Consideration must be given to the implications of unanticipated transmission delays or failures of the link.
- $\bullet$  Observe all accident prevention regulations and local safety guidelines.<sup>1</sup>
- Each implementation of this equipment must be individually and thoroughly tested for proper operation before being placed into service.

#### Failure to follow these instructions can result in death, serious injury, or equipment damage.

 $1$  For additional information, refer to NEMA ICS 1.1 (latest edition), "Safety Guidelines for the Application, Installation, and Maintenance of Solid State Control" and to NEMA ICS 7.1 (latest edition), "Safety Standards for Construction and Guide for Selection, Installation and Operation of Adjustable-Speed Drive Systems" or their equivalent governing your particular location.

#### Terminology Derived from Standards

The technical terms, terminology, symbols and the corresponding descriptions in this manual, or that appear in or on the products themselves, are generally derived from the terms or definitions of international standards.

In the area of functional safety systems, drives and general automation, this may include, but is not limited to, terms such as safety, safety function, safe state, fault, fault reset, malfunction, failure, error, error message, dangerous, etc.

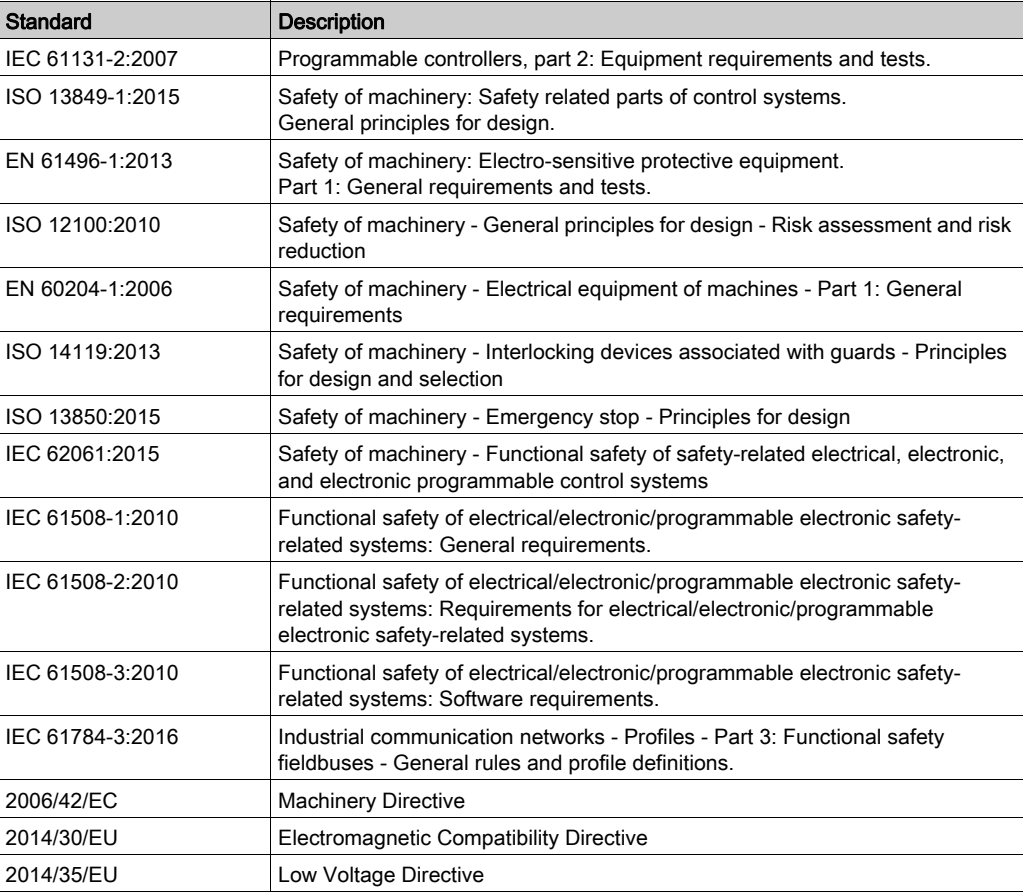

Among others, these standards include:

In addition, terms used in the present document may tangentially be used as they are derived from other standards such as:

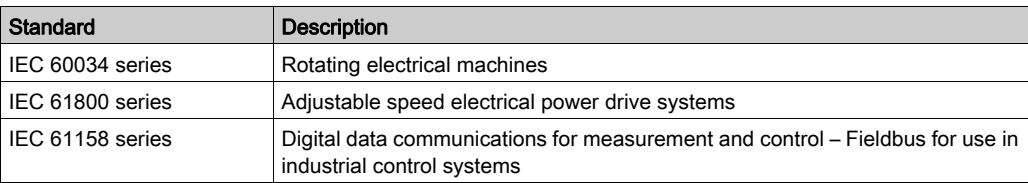

Finally, the term zone of operation may be used in conjunction with the description of specific hazards, and is defined as it is for a *hazard zone* or *danger zone* in the Machinery Directive (2006/42/EC) and ISO 12100:2010.

NOTE: The aforementioned standards may or may not apply to the specific products cited in the present documentation. For more information concerning the individual standards applicable to the products described herein, see the characteristics tables for those product references.

### <span id="page-10-1"></span><span id="page-10-0"></span>Overview of the Encoder Modules

#### **Overview**

The drive LXM32S features a slot (Slot 2) for encoder modules allowing for the connection of an additional encoder (machine encoder) or an encoder of a third-party motor (motor encoder).

This manual describes the 3 different encoder modules:

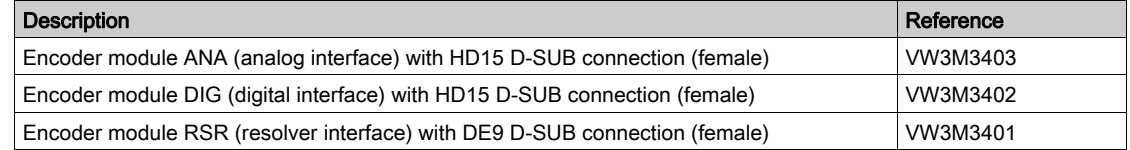

The encoder modules can be used for two different purposes:

- Increased positioning accuracy due to direct measurement of the position with an additional encoder (machine encoder)
- Support of encoders of third-party motors (motor encoder)

#### Using an Additional Encoder (Machine Encoder)

An additional encoder (machine encoder) mounted to the machine can be operated together with a Schneider Electric motor.

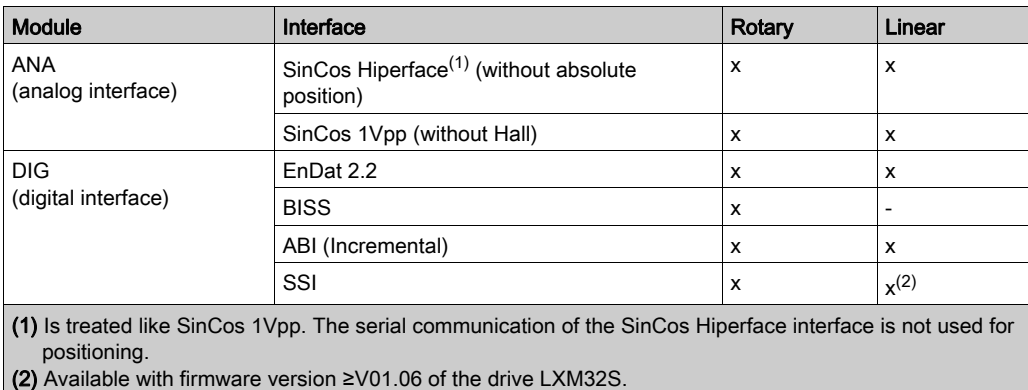

#### Using an Encoder of a Third-Party Motor (Motor Encoder)

Third-party motors can be operated in conjunction with an encoder module. Various interfaces are available for the encoders of such motors (motor encoders).

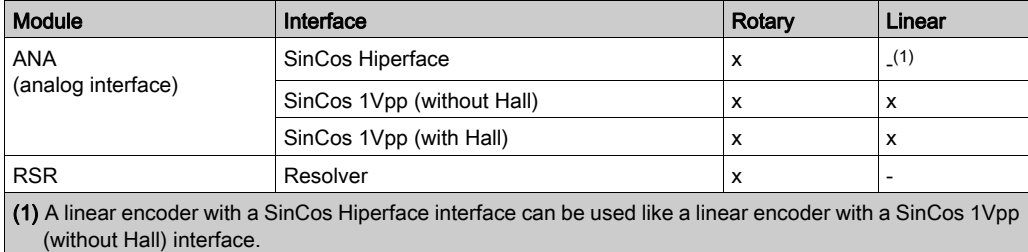

Only permanent magnet AC synchronous servo motors are supported.

NOTE: An encoder of a third-party motor (motor encoder) cannot be used in combination with the safety module eSM.

## What Is in This Chapter?

<span id="page-12-0"></span>This chapter contains the following topics:

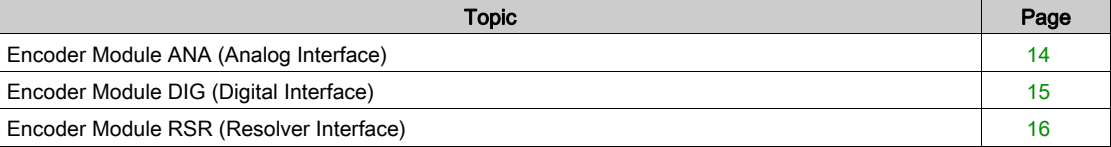

## <span id="page-13-1"></span><span id="page-13-0"></span>Encoder Module ANA (Analog Interface)

#### D-Sub Connection

HD15 D-SUB female connector with UNC 4-40 thread.

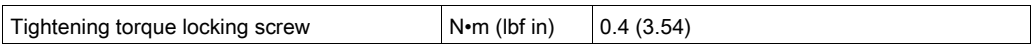

The supply voltage can be adjusted to 5 Vdc or 12 Vdc to match the encoder. Depending on this setting, either pin ENC+5V\_OUT or pin ENC+12V\_OUT provides the supply voltage.

Both supply voltages are protected against reverse polarity and short-circuit protected.

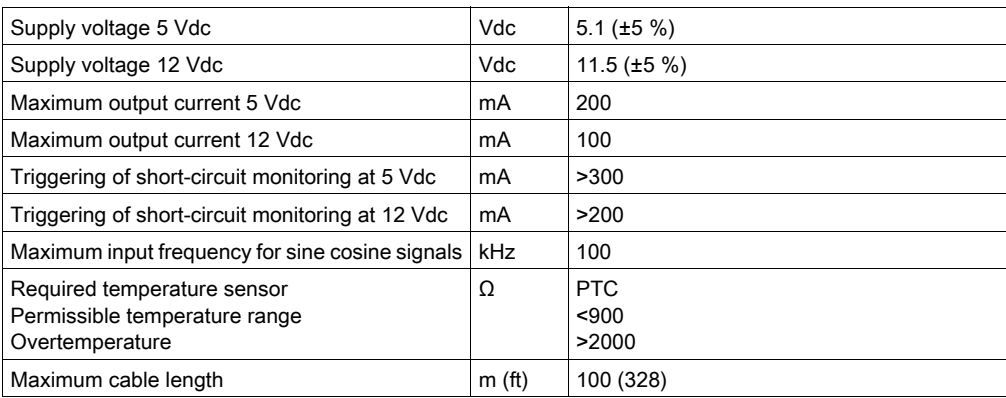

## <span id="page-14-1"></span><span id="page-14-0"></span>Encoder Module DIG (Digital Interface)

### D-Sub Connection

HD15 D-SUB female connector with UNC 4-40 thread.

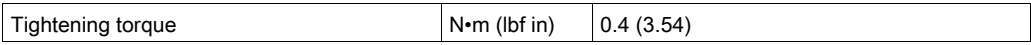

The supply voltage can be adjusted to 5 Vdc or 12 Vdc to match the encoder. Depending on this setting, either pin ENC+5V\_OUT or pin ENC+12V\_OUT provides the supply voltage.

Both supply voltages are protected against reverse polarity and short-circuit protected.

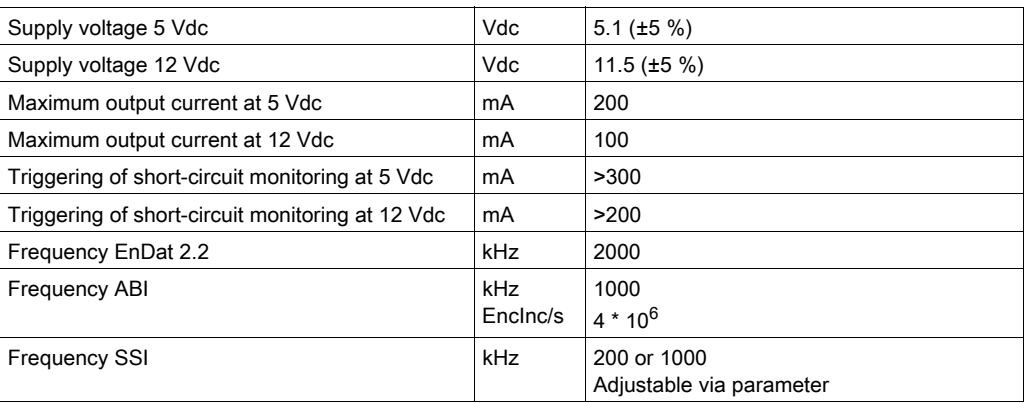

#### <span id="page-14-2"></span>Maximum Cable Length

The maximum cable length depends on the interface and the frequency.

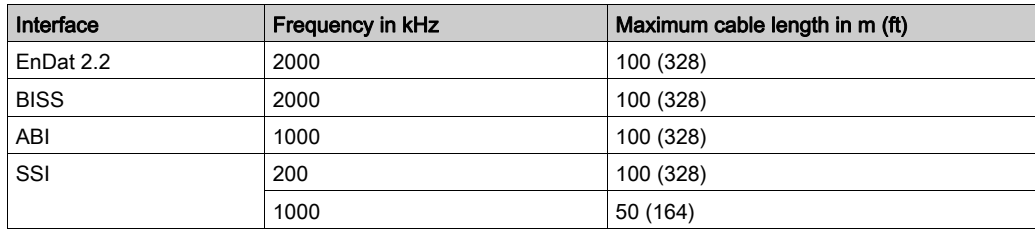

## <span id="page-15-1"></span><span id="page-15-0"></span>Encoder Module RSR (Resolver Interface)

#### D-Sub Connection

D9 D-SUB female connector with UNC 4-40 thread.

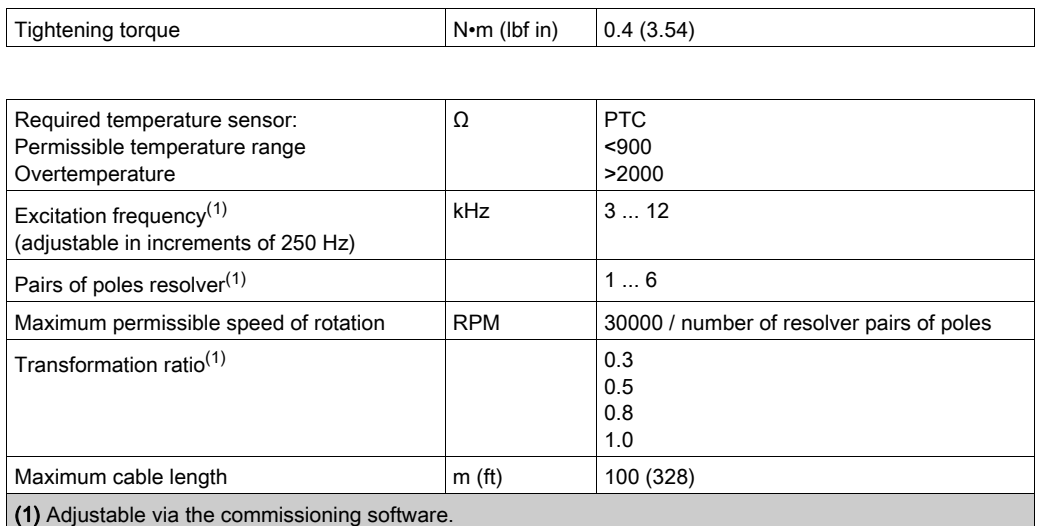

## What Is in This Chapter?

<span id="page-16-0"></span>This chapter contains the following topics:

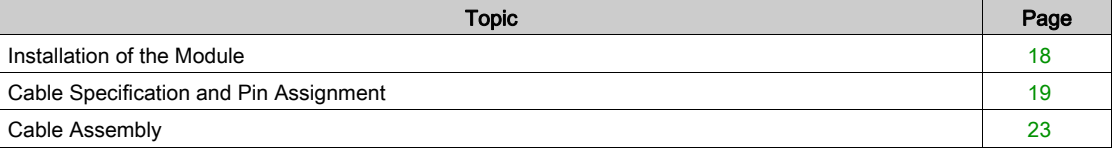

## <span id="page-17-1"></span><span id="page-17-0"></span>Installation of the Module

#### Mechanical Installation

## **A A DANGER**

#### ELECTRIC SHOCK CAUSED BY INSUFFICIENT ISOLATION

- Verify protective separation between the temperature sensor and the motor phases.
- Verify that the signals at the encoder connection meet the PELV requirements.
- Verify protective separation between the brake voltage in the motor and the motor cable, and the motor phases.

Failure to follow these instructions will result in death or serious injury.

Electrostatic discharge (ESD) may permanently damage the module either immediately or over time.

## **NOTICE**

#### EQUIPMENT DAMAGE DUE TO ESD

- Use suitable ESD measures (for example, ESD gloves) when handling the module.
- Do not touch internal components.

Failure to follow these instructions can result in equipment damage.

Install the module according to the instructions in Installing and Removing Modules (see Lexium 32S, Servo Drive, User Guide) of the Lexium 32S Servo Drive User Guide [\(see](#page-6-1) page 7).

### <span id="page-18-1"></span><span id="page-18-0"></span>Cable Specification and Pin Assignment

#### Encoder Module ANA (Analog Interface)

Cable specification:

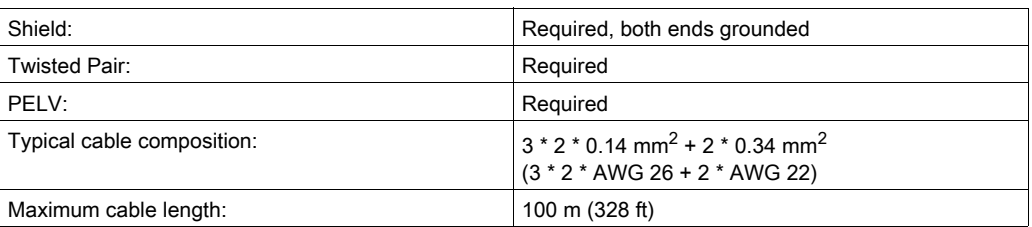

#### Pin assignment:

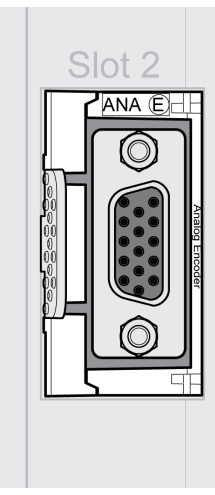

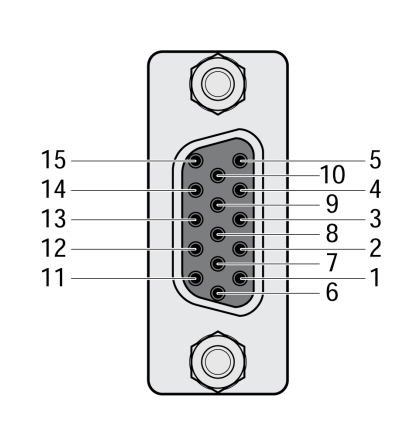

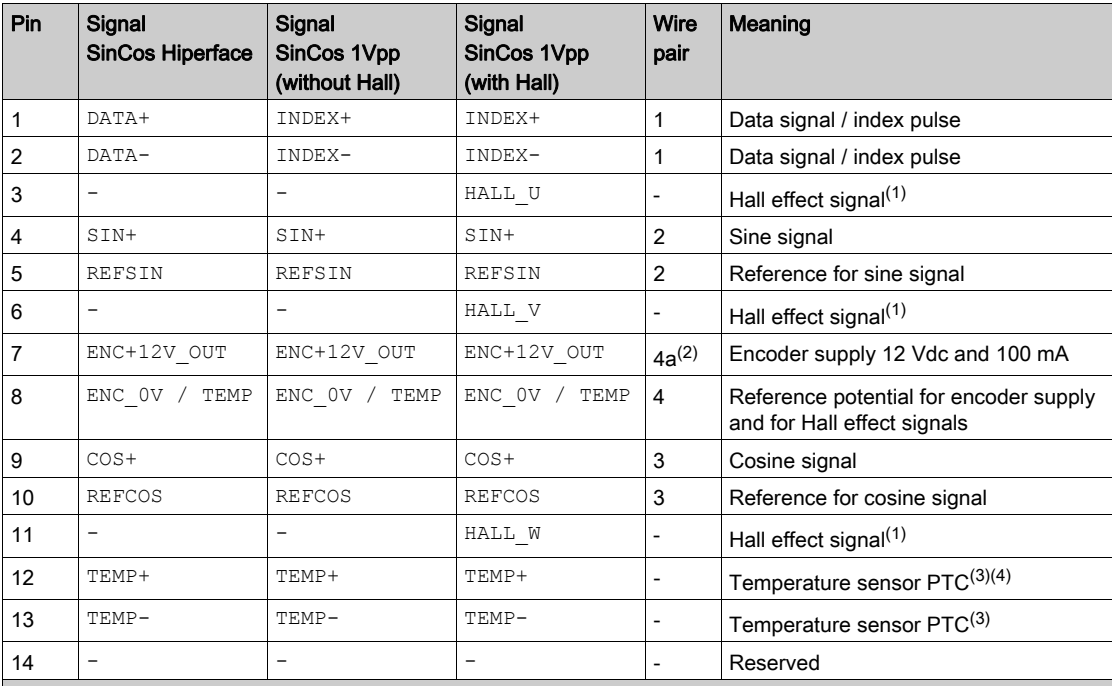

(1) The Hall effect signal inputs have an internal resistor with 1 kΩ pull-up to 5 Vdc.

(2) The supply voltage can be adjusted via parameter to 5 Vdc or 12 Vdc to match the encoder. Depending on this setting, either pin ENC+5V\_OUT or pin ENC+12V\_OUT provides the supply voltage.

(3) Temperature is only monitored if the encoder is used as a motor encoder.

(4) If no temperature sensor is connected, pin 12 and pin 8 must be bridged. In this case, limit the motor temperature by means of other measures.

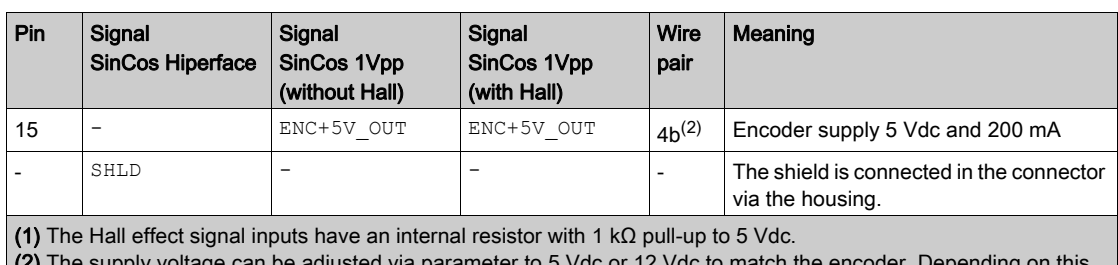

(2) The supply voltage can be adjusted via parameter to 5 Vdc or 12 Vdc to match the encoder. Depending on this

setting, either pin ENC+5V\_OUT or pin ENC+12V\_OUT provides the supply voltage.

(3) Temperature is only monitored if the encoder is used as a motor encoder.

(4) If no temperature sensor is connected, pin 12 and pin 8 must be bridged. In this case, limit the motor temperature by means of other measures.

#### Encoder Module DIG (Digital Interface)

Cable specification:

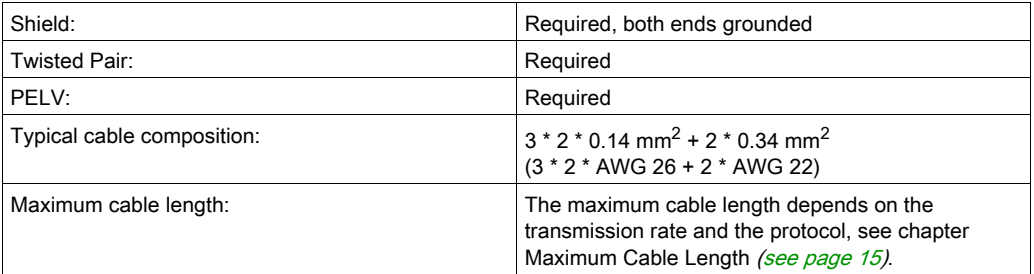

#### Pin assignment:

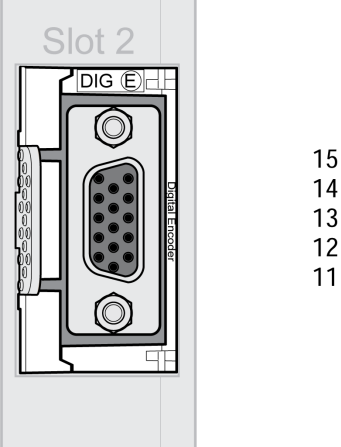

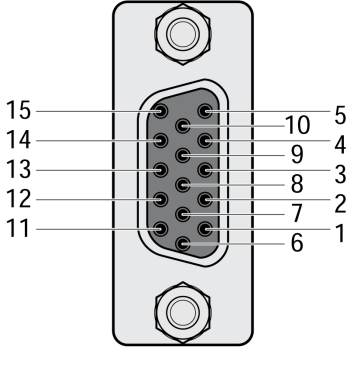

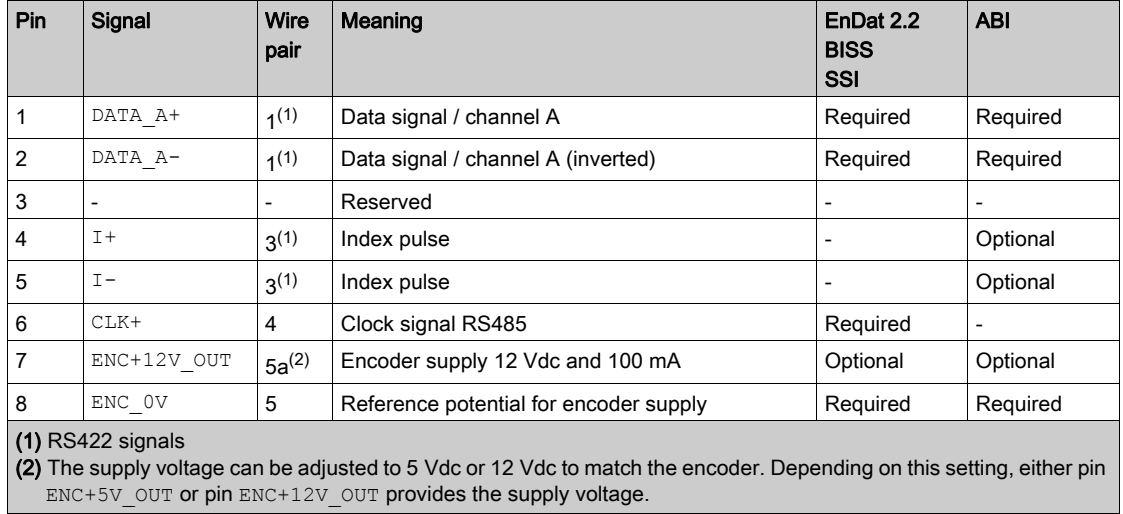

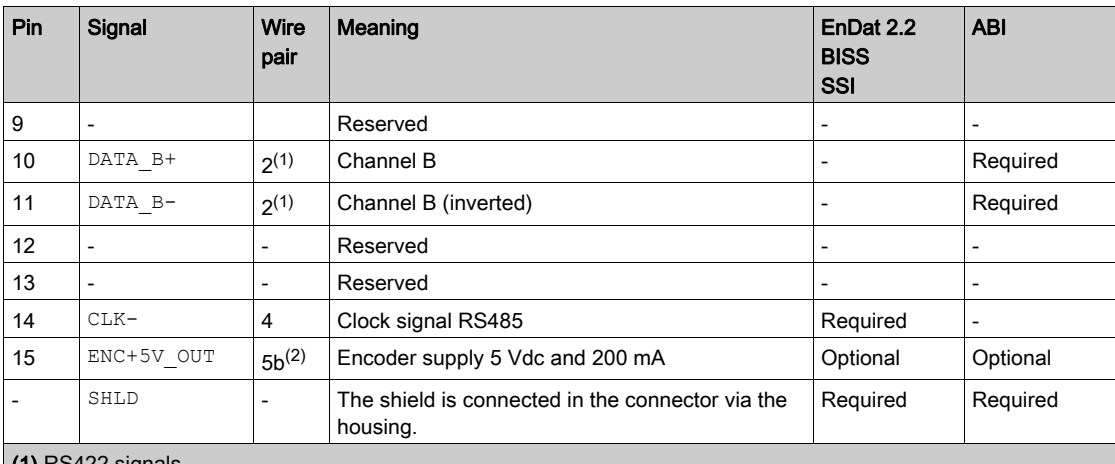

(1) RS422 signals

(2) The supply voltage can be adjusted to 5 Vdc or 12 Vdc to match the encoder. Depending on this setting, either pin ENC+5V\_OUT or pin ENC+12V\_OUT provides the supply voltage.

#### Encoder Module RSR (Resolver Interface)

Cable specification:

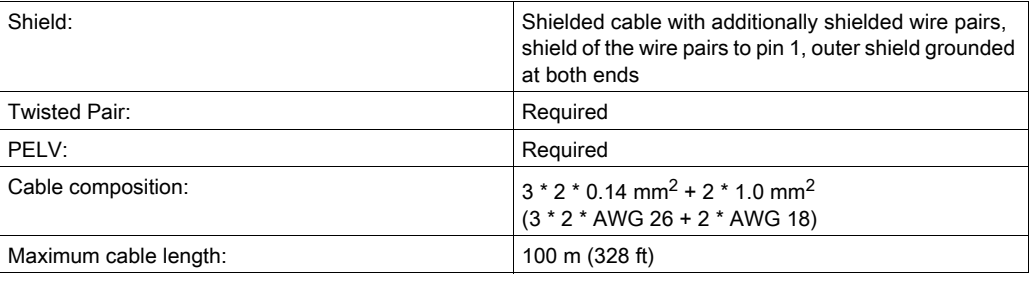

#### Pin assignment:

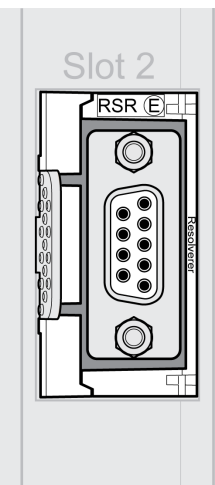

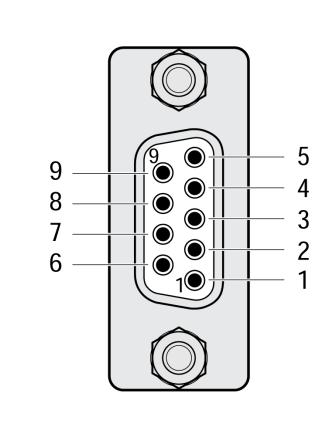

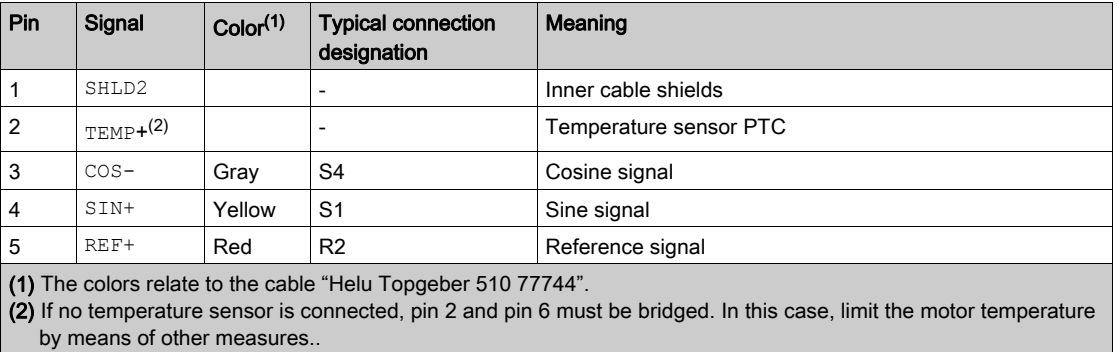

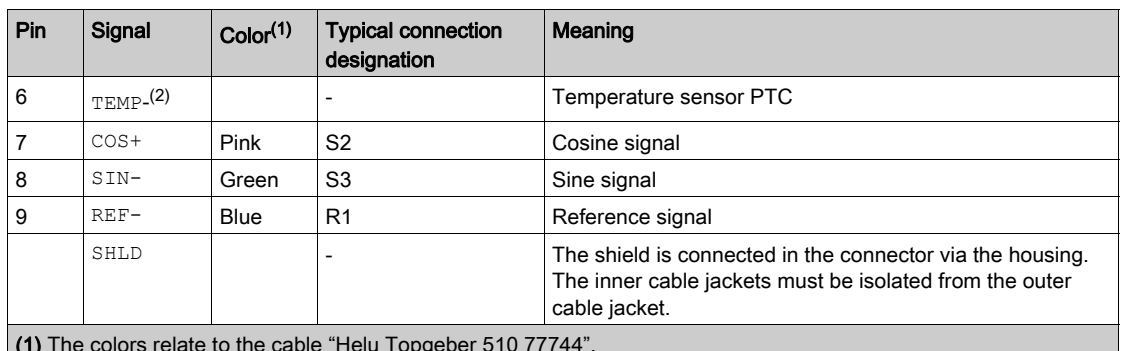

(1) The colors relate to the cable "Helu Topgeber 510 77744".

(2) If no temperature sensor is connected, pin 2 and pin 6 must be bridged. In this case, limit the motor temperature by means of other measures..

## <span id="page-22-1"></span><span id="page-22-0"></span>Cable Assembly

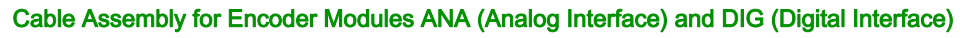

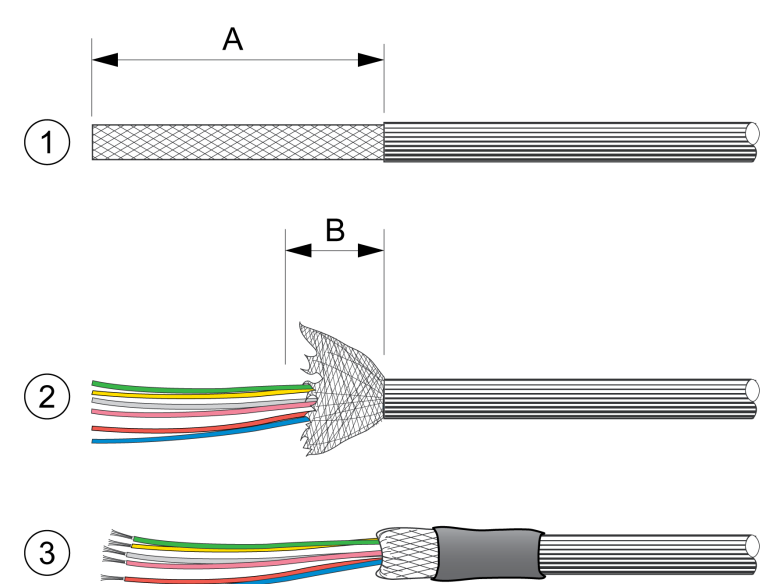

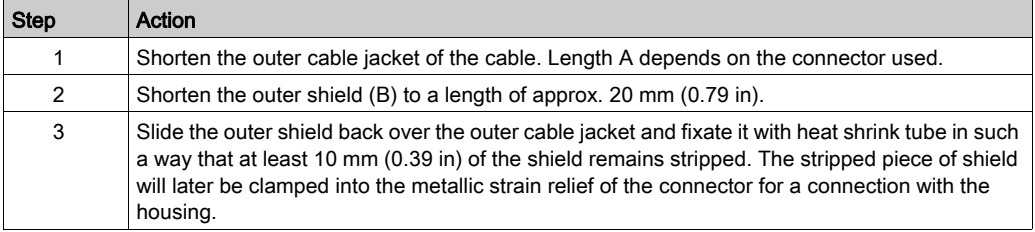

## Cable Assembly for Encoder Module RSR (Resolver Interface)

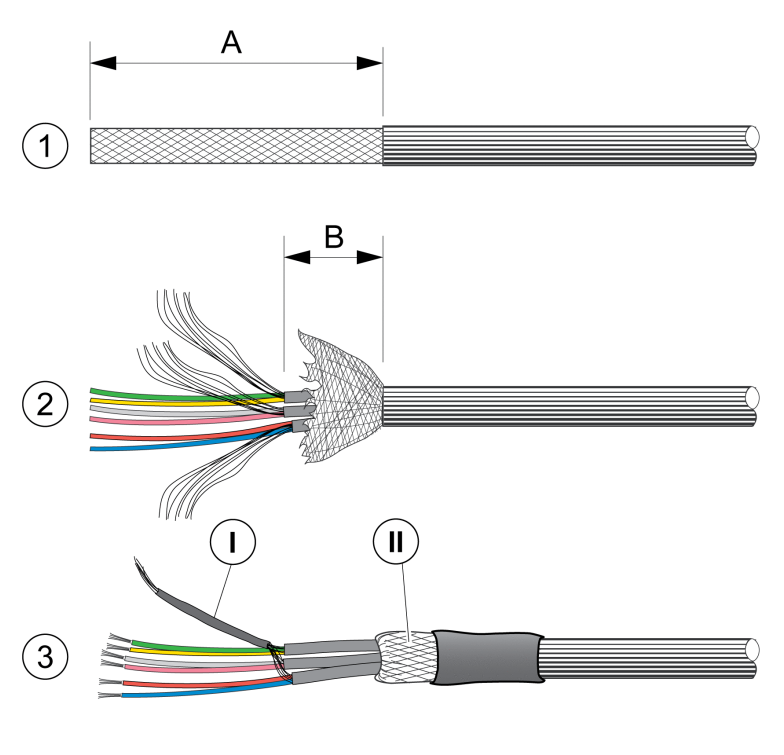

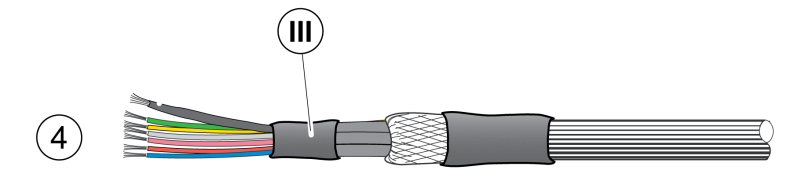

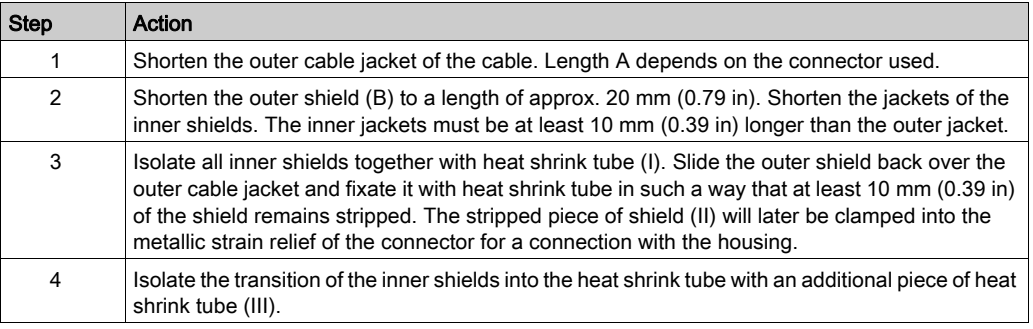

## What Is in This Chapter?

<span id="page-24-0"></span>This chapter contains the following sections:

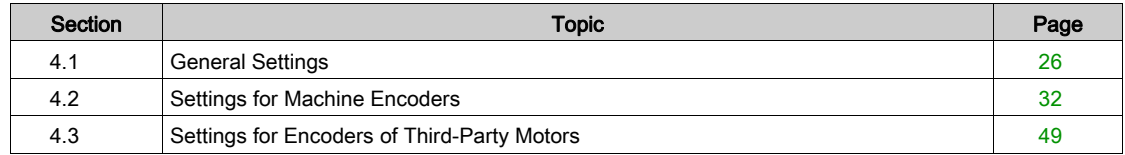

## <span id="page-25-1"></span><span id="page-25-0"></span>Section 4.1 General Settings

### What Is in This Section?

This section contains the following topics:

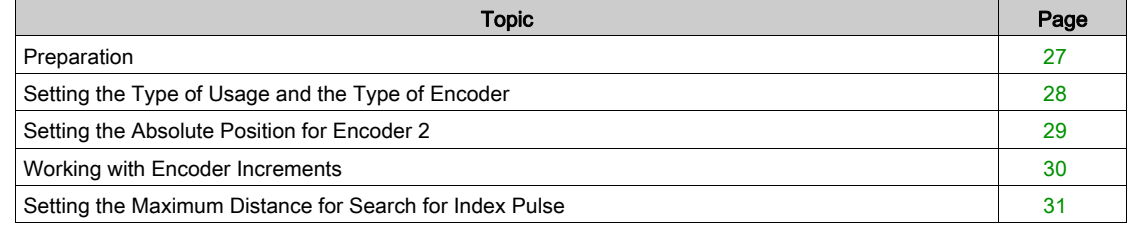

### <span id="page-26-1"></span><span id="page-26-0"></span>**Preparation**

#### **General**

This chapter describes how to commission the product.

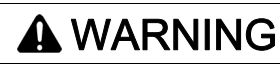

#### UNINTENDED EQUIPMENT OPERATION

- Only start the system if there are no persons or obstructions in the zone of operation.
- Do not write values to reserved parameters.
- Do not write values to parameters unless you fully understand the function.
- Run initial tests without coupled loads.
- Verify correct word order for fieldbus communication.
- Do not establish a fieldbus connection unless you have fully understood the communication principles.

Failure to follow these instructions can result in death, serious injury, or equipment damage.

#### <span id="page-26-2"></span>Required Components

The following is required for commissioning:

- Commissioning software "Lexium32 DTM Library" [http://www.schneider-electric.com/en/download/document/Lexium\\_DTM\\_Library/](http://www.schneider-electric.com/en/download/document/Lexium_DTM_Library/)
- Fieldbus converter for the commissioning software for connection via the commissioning interface
- User guide of the drive LXM32S

## <span id="page-27-1"></span><span id="page-27-0"></span>Setting the Type of Usage and the Type of Encoder

#### Setting the Type of Usage

The type of usage can be set via the parameter ENC2\_usage.

<span id="page-27-3"></span>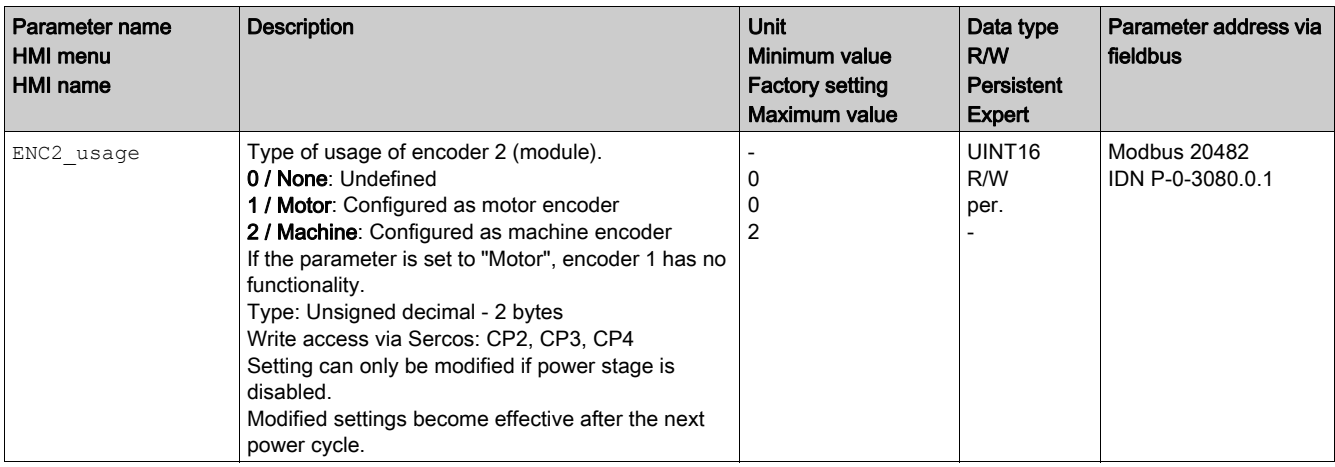

## Setting the Type of Encoder

The type of encoder can be set via the parameter ENC2\_type.

The setting defines the interface and the mechanic (rotary or linear).

<span id="page-27-2"></span>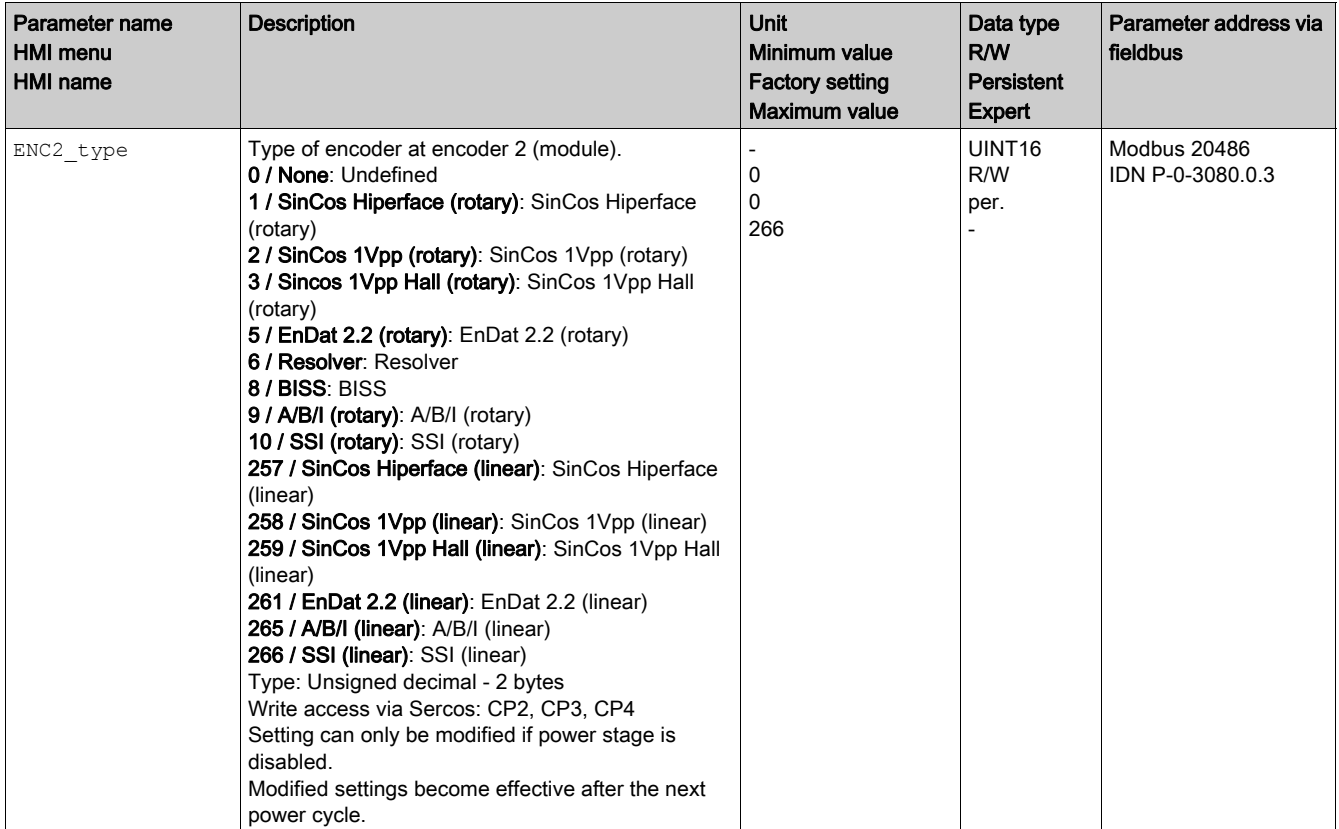

## <span id="page-28-1"></span><span id="page-28-0"></span>Setting the Absolute Position for Encoder 2

#### Setting the Absolute Position for Encoder 2

The absolute position of the encoder connected to the encoder module can be set via the parameter parameter ENC2 adjustment.

This setting is only relevant for analog encoders with the interface SinCos Hiperface, for digital encoders with the interface EnDat 2.2, BISS or SSI, and for resolver encoders.

Setting the absolute position also shifts the position of the index pulse of the encoder and the index pulse of the encoder simulation.

The current absolute position can be read with the parameter  $p$  act ENC2.

<span id="page-28-3"></span><span id="page-28-2"></span>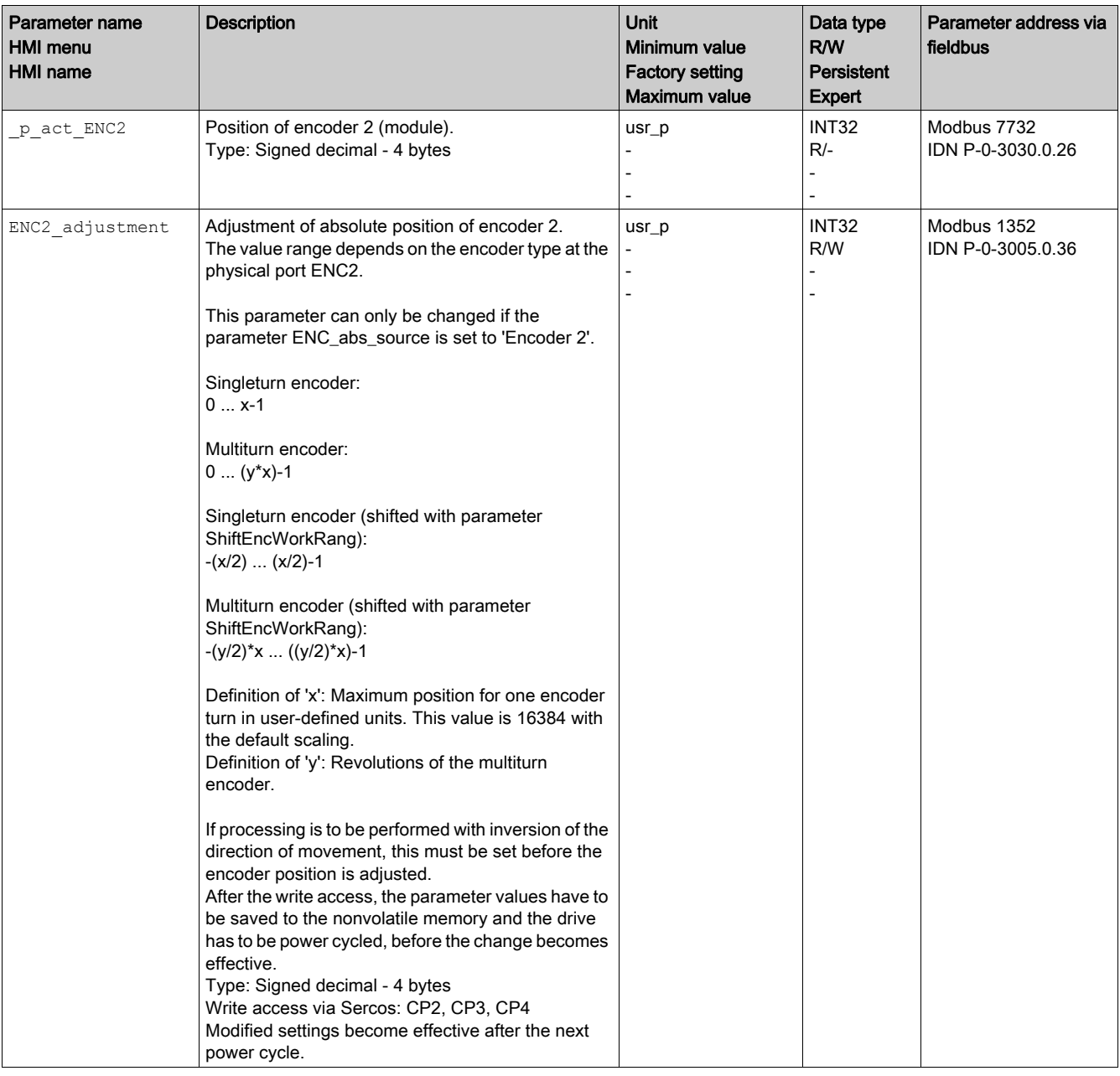

After setting the absolute position and after restarting the drive, verify the absolute position via parameter \_p\_act\_ENC2.

NOTE: If you have replaced the drive or replaced the encoder you must set and verify the absolute position again.

For more details on the parameters of the encoder (for example parameter ShiftEncWorkRang) see the user guide of the drive.

## <span id="page-29-1"></span><span id="page-29-0"></span>Working with Encoder Increments

#### <span id="page-29-2"></span>Definition of Encoder Increments for Analog Encoders

For analog encoders, 1 period (line) corresponds to 4 encoder increments.

One period for analog encoders:

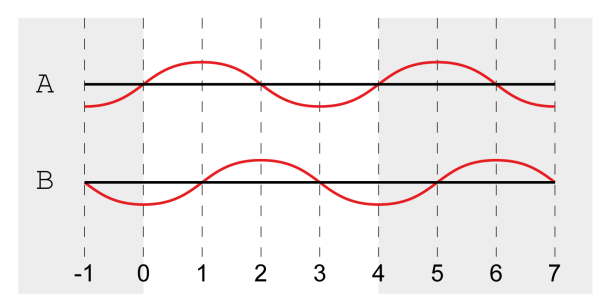

#### Definition of Encoder Increments for Digital Encoders With the Interface ABI

For digital encoders with the interface ABI, 1 period (line) corresponds to 4 encoder increments.

One period for digital encoders with the interface ABI:

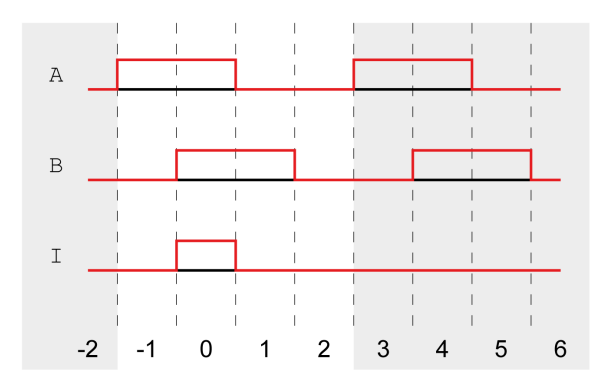

#### Definition of Encoder Increments for Digital Encoders With the Interface EnDat 2.2, BISS or SSI

For digital encoders with the interface EnDat 2.2, BISS or SSI, bit 0 (LSB) corresponds to 1 encoder increment.

## <span id="page-30-1"></span><span id="page-30-0"></span>Setting the Maximum Distance for Search for Index Pulse

#### **Description**

The maximum distance for the search for the index pulse can be set via the parameter ENCSinCosMaxIx.

This setting is only relevant for analog encoders with the interface SinCos 1Vpp (without Hall) or SinCos 1Vpp (with Hall).

<span id="page-30-2"></span>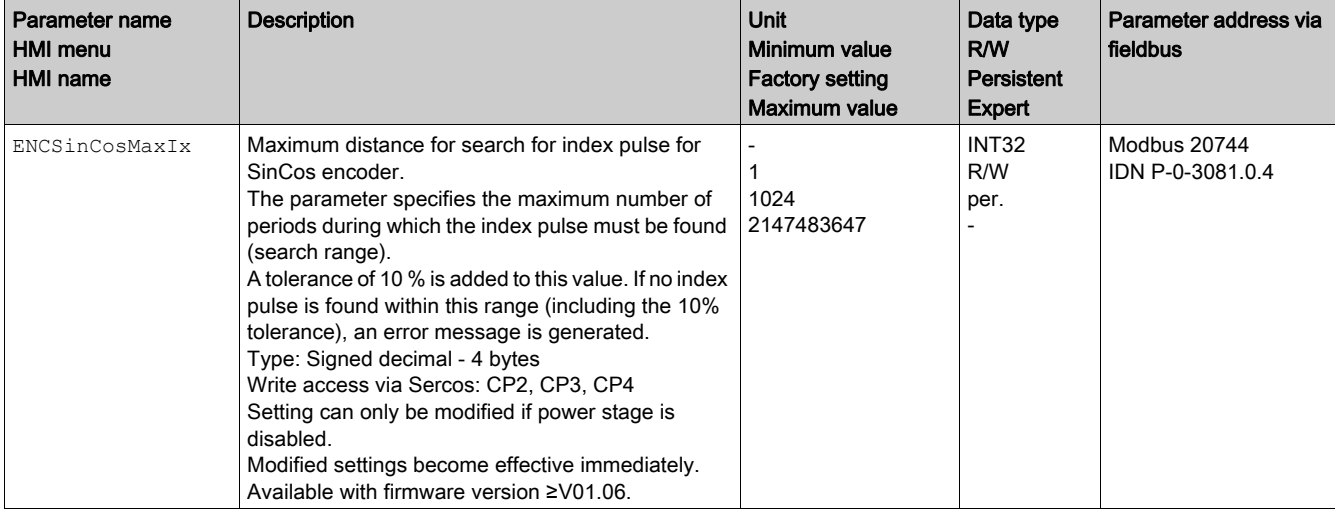

## <span id="page-31-1"></span><span id="page-31-0"></span>Section 4.2 Settings for Machine Encoders

### What Is in This Section?

This section contains the following topics:

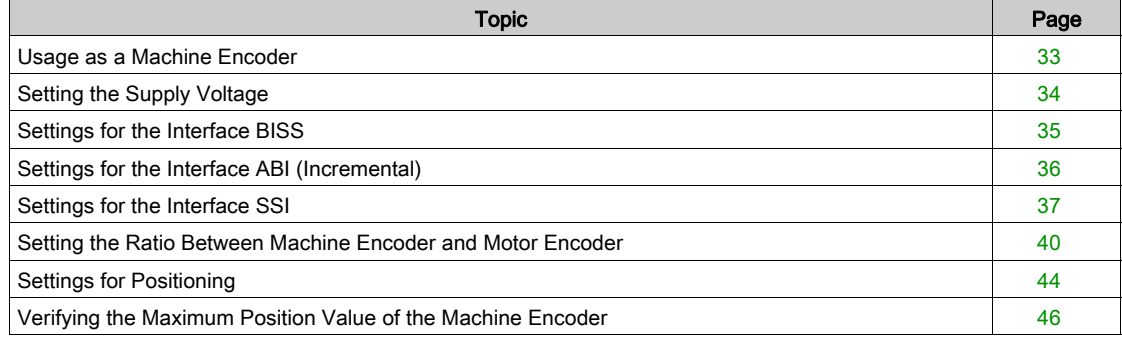

#### <span id="page-32-1"></span><span id="page-32-0"></span>Usage as a Machine Encoder

#### **Overview**

If the encoder module is used to connect a machine encoder, you must first set the interface parameters to enable communication between the encoder and the encoder module.

Once you have set the parameters for the supply voltage and the interface, the machine encoder must be adapted to the mechanical situation.

The illustration below shows an overview of the affected parameters:

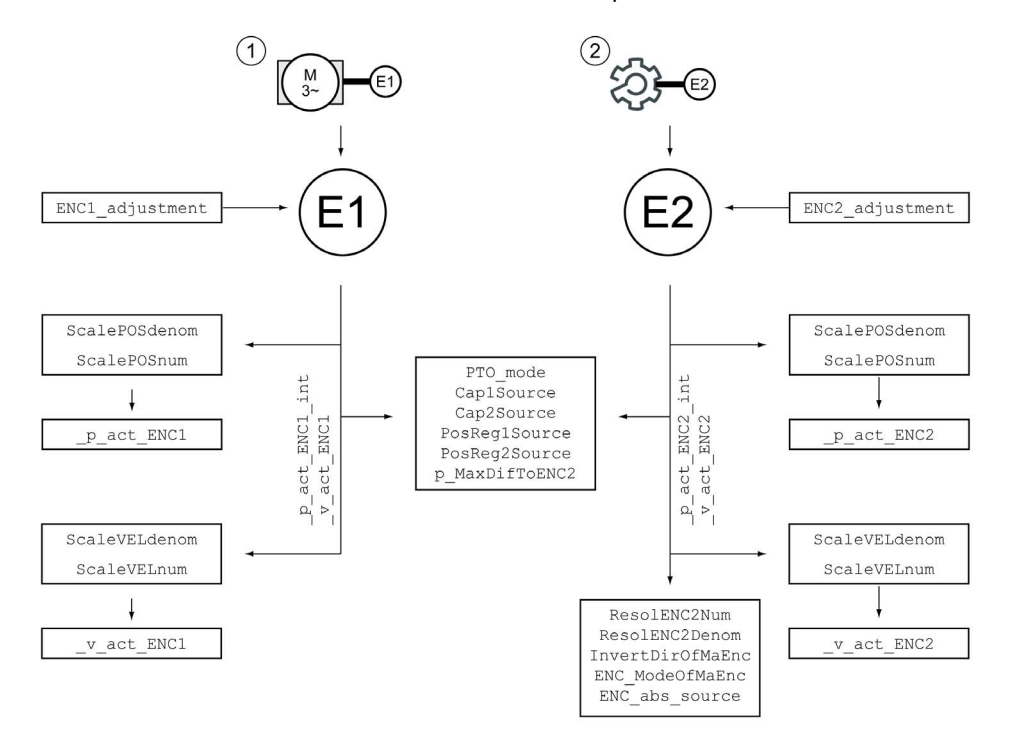

- 1 Motor encoder<br>2 Machine encoder
- Machine encoder

## <span id="page-33-1"></span><span id="page-33-0"></span>Setting the Supply Voltage

#### Supply Voltage for Analog Encoders

The supply voltage can be adjusted to 5 Vdc or 12 Vdc via the parameter ENCAnaPowSupply to match the encoder. Depending on this setting, either pin ENC+5V OUT or pin ENC+12V OUT provides the supply voltage.

This setting is only relevant for encoders with the interface SinCos 1Vpp (without Hall).

<span id="page-33-2"></span>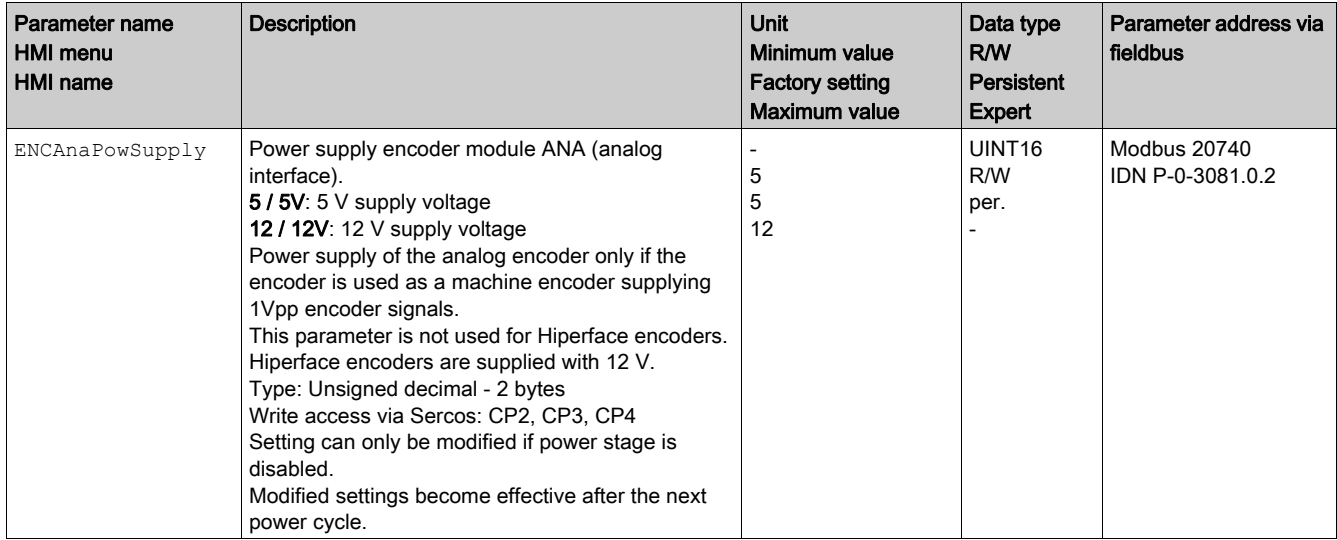

#### Supply Voltage for Digital Encoders

The supply voltage can be adjusted to 5 Vdc or 12 Vdc via the parameter ENCDigPowSupply to match the encoder. Depending on this setting, either pin ENC+5V OUT or pin ENC+12V OUT provides the supply voltage.

<span id="page-33-3"></span>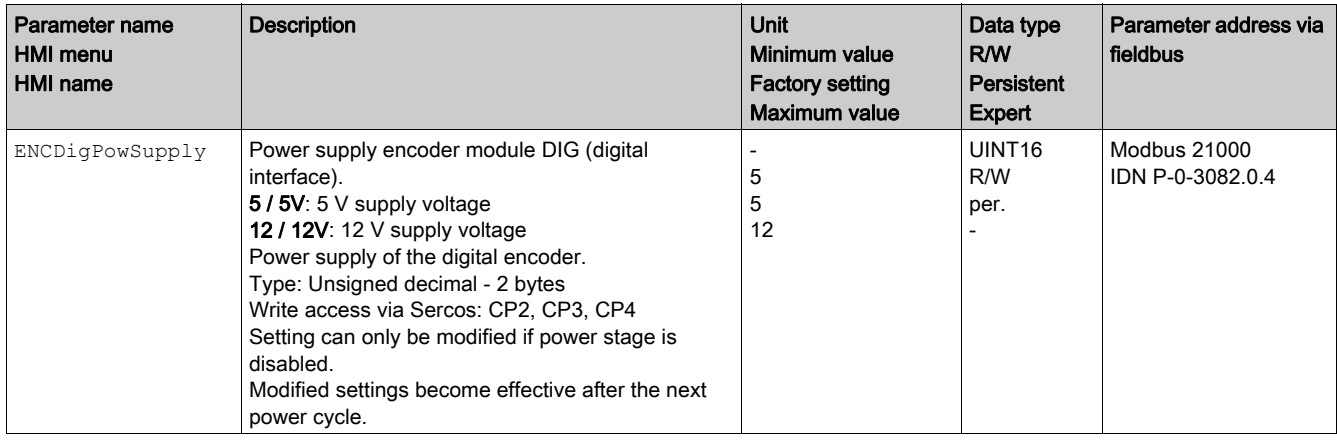

### <span id="page-34-1"></span><span id="page-34-0"></span>Settings for the Interface BISS

#### Setting the Position Coding

Transmission via the BISS protocol requires the data to be available as pure position data. The data can be transmitted in Binary or Gray format.

The position coding can be set via the parameter ENCDigBISSCoding.

<span id="page-34-2"></span>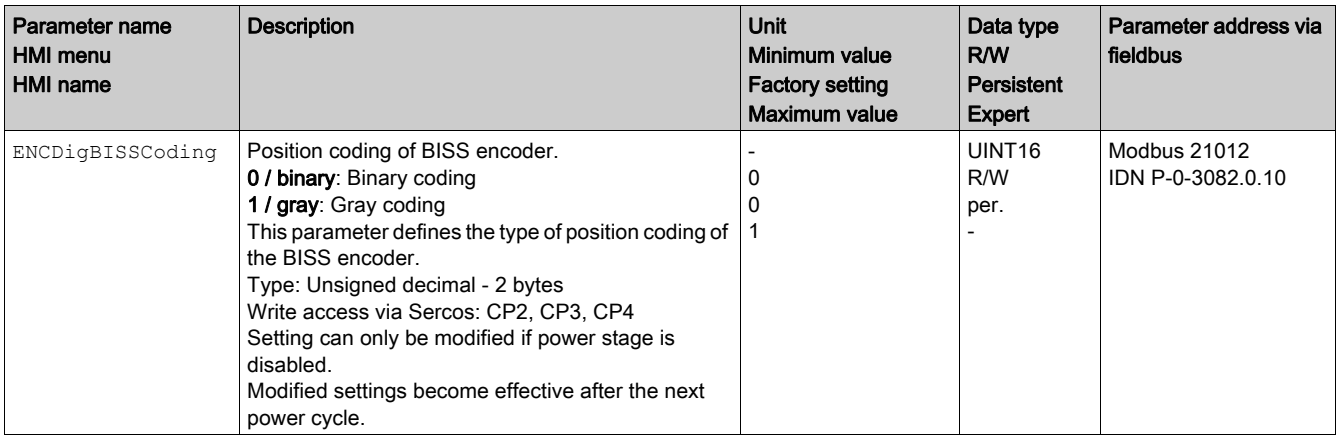

#### Setting the Resolution

The resolution can be set via the parameters ENCDigBISSResSgl and ENCDigBISSResMult. Together, the values of these parameters must not exceed 46 bits.

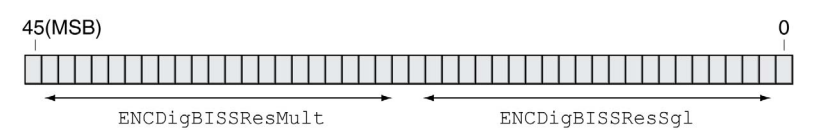

 ${\tt ENCDigBISSResMult}$  +  ${\tt ENCDigBISSResSgl}$  =  ${\leq}46$  Bit

<span id="page-34-4"></span><span id="page-34-3"></span>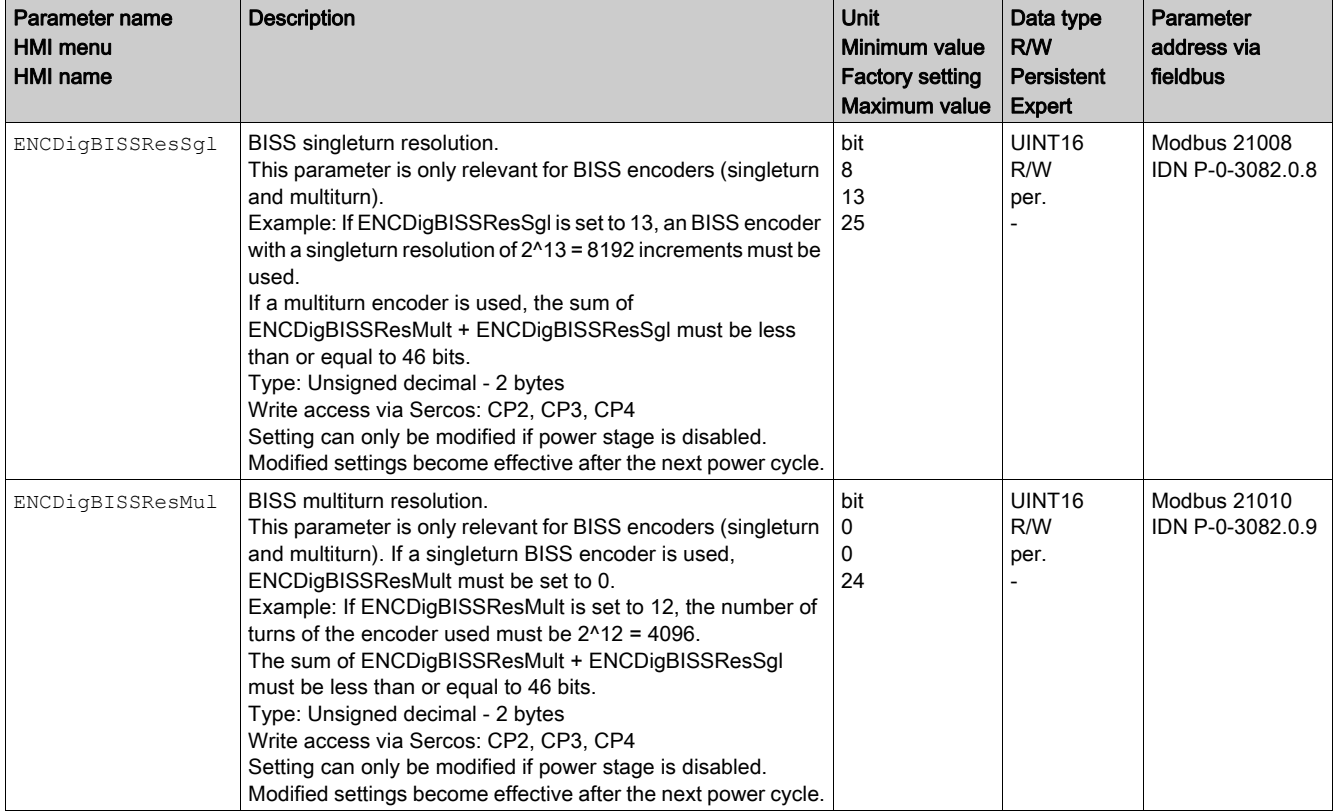

## <span id="page-35-1"></span><span id="page-35-0"></span>Settings for the Interface ABI (Incremental)

#### Setting the Maximum Frequency of the ABI Signals

The maximum frequency of the ABI signals can be set with the parameter ENCDigABIMaxFreq.

<span id="page-35-2"></span>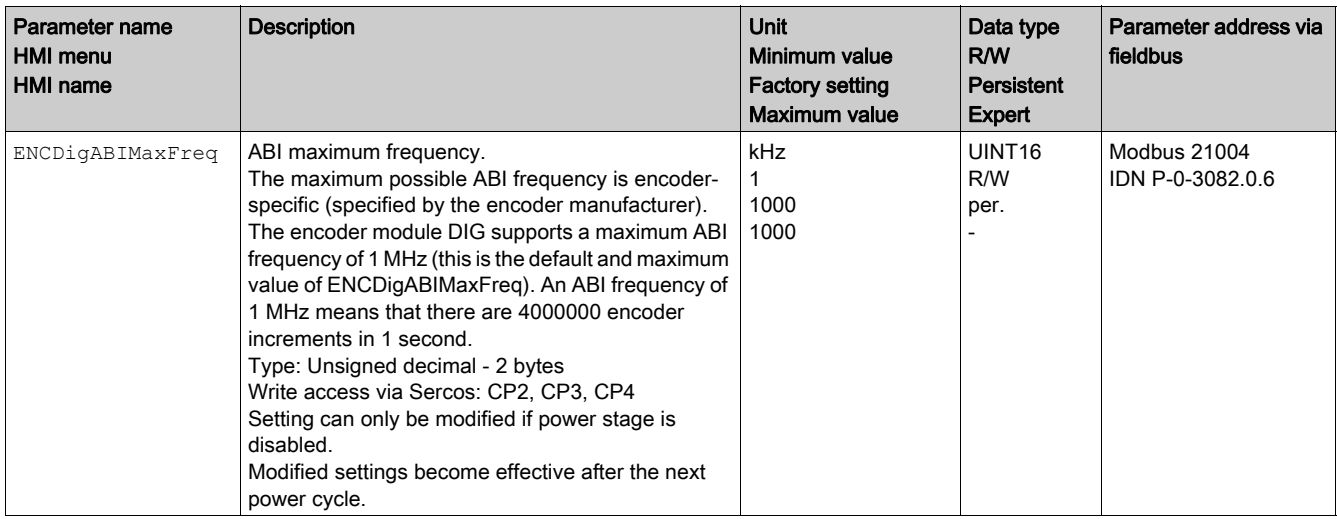

#### Setting the Maximum Distance to the Index Pulse

The maximum distance to the index pulse can be set with the parameter ENCDigABImaxIx.

<span id="page-35-3"></span>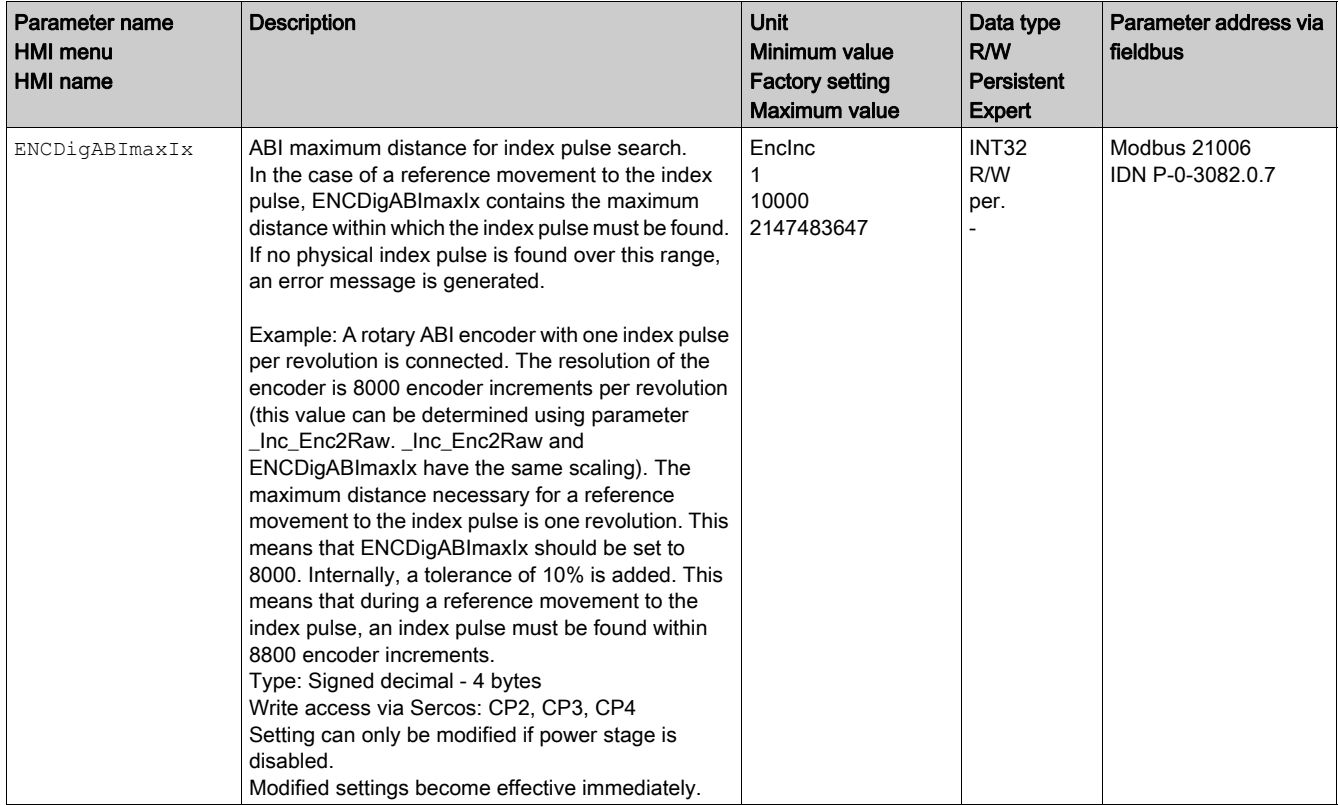

## <span id="page-36-1"></span><span id="page-36-0"></span>Settings for the Interface SSI

#### Setting the Position Coding

Transmission via the SSI protocol requires the data to be available as pure position data. The data can be transmitted in Binary or Gray format.

The position coding can be set via the parameter ENCDigSSICoding.

<span id="page-36-2"></span>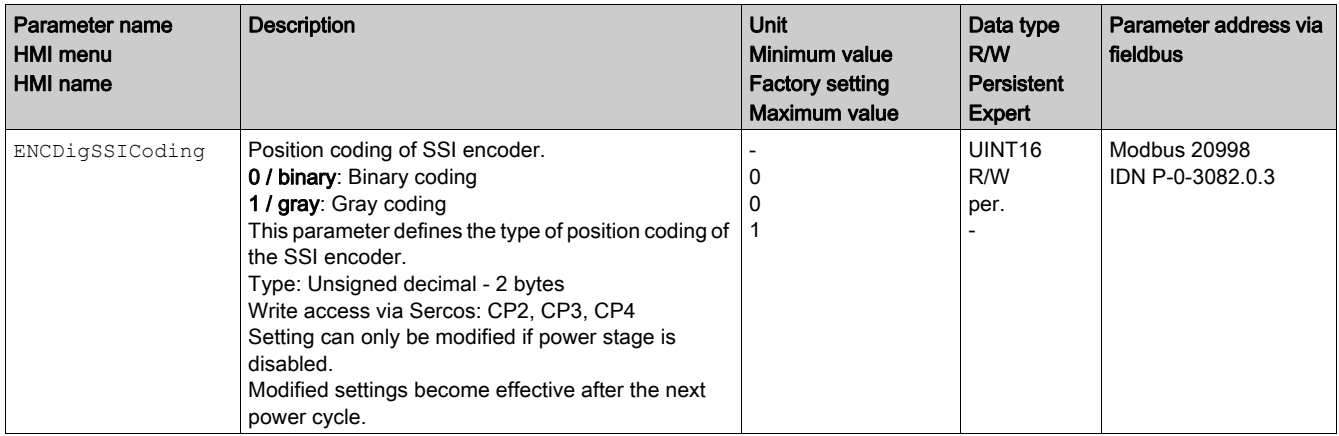

#### Setting the Maximum Transfer Frequency

The maximum transfer frequency of the SSI interface can be set via the parameter ENCDigSSIMaxFreq.

<span id="page-36-3"></span>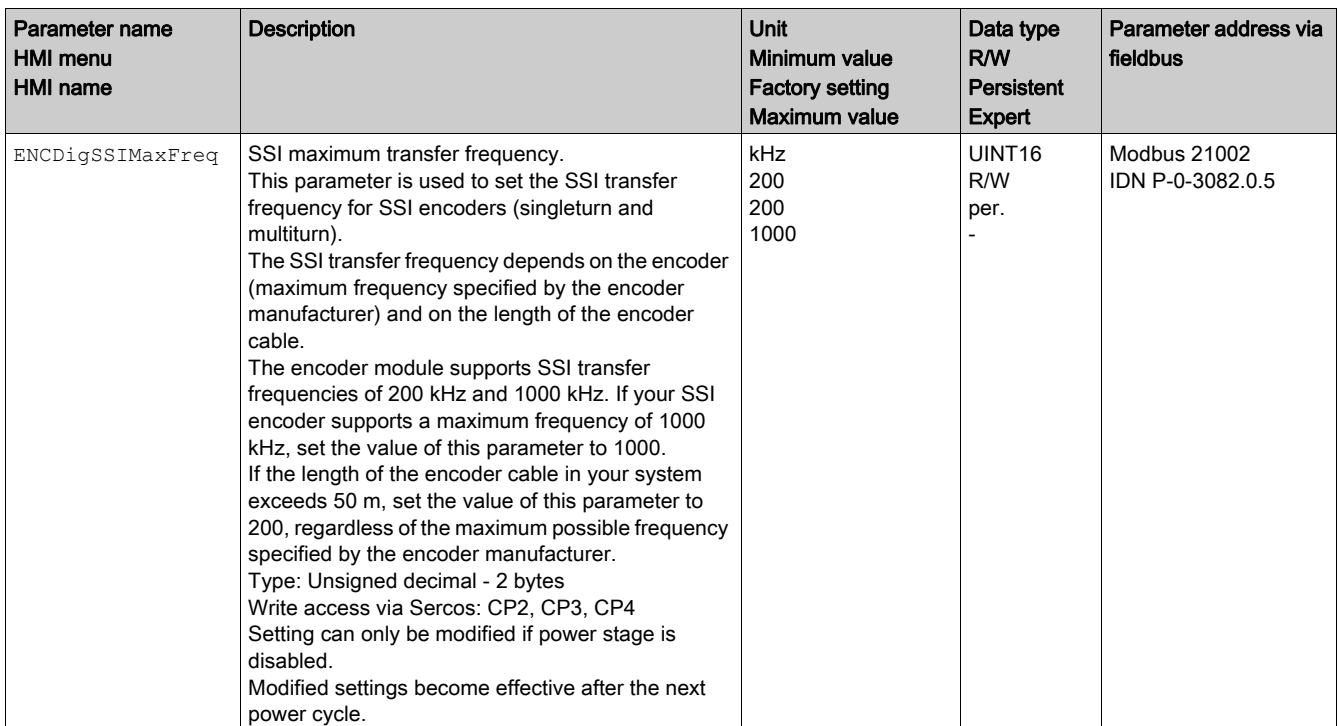

### Setting the Resolution for Rotary Encoders

The resolution for rotary encoders can be set via the parameters ENCDigSSIResSgl and ENCDigSSIResMult. Together, the values of these parameters must not exceed 32 bits.

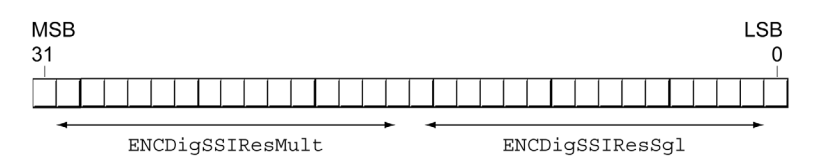

 $\texttt{ENCDiggsIResMult} \texttt{+ENCDiggsIResSgl} \texttt{=} \texttt{S32Bit}$ 

<span id="page-37-1"></span><span id="page-37-0"></span>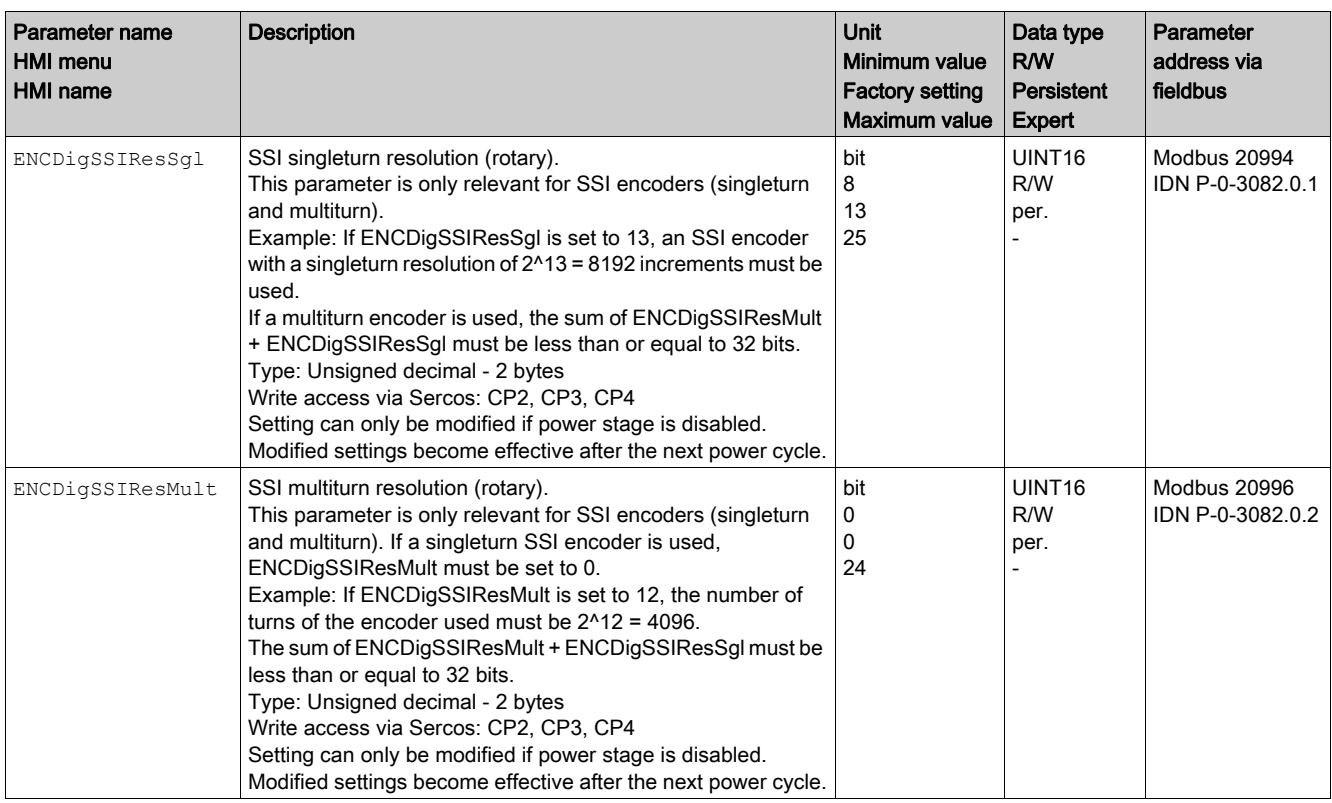

#### Setting the Resolution for Linear Encoders

The resolution for linear encoders can be set via the parameter ENCDigSSILinRes.

Additional bits (if available) can be set via the parameter ENCDigSSILinAdd.

Together, the values of these parameters must not exceed 32 bits.

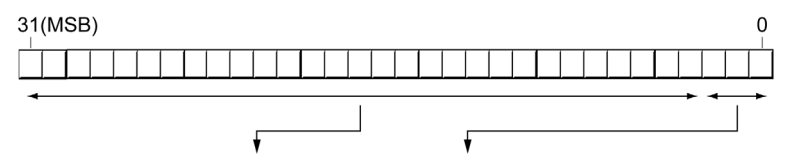

 ${\tt ENCDiggsSILinRes+ENCDiggsSILinAdd}\equiv$ <br/> $\!\!$  S32 bit

<span id="page-38-1"></span><span id="page-38-0"></span>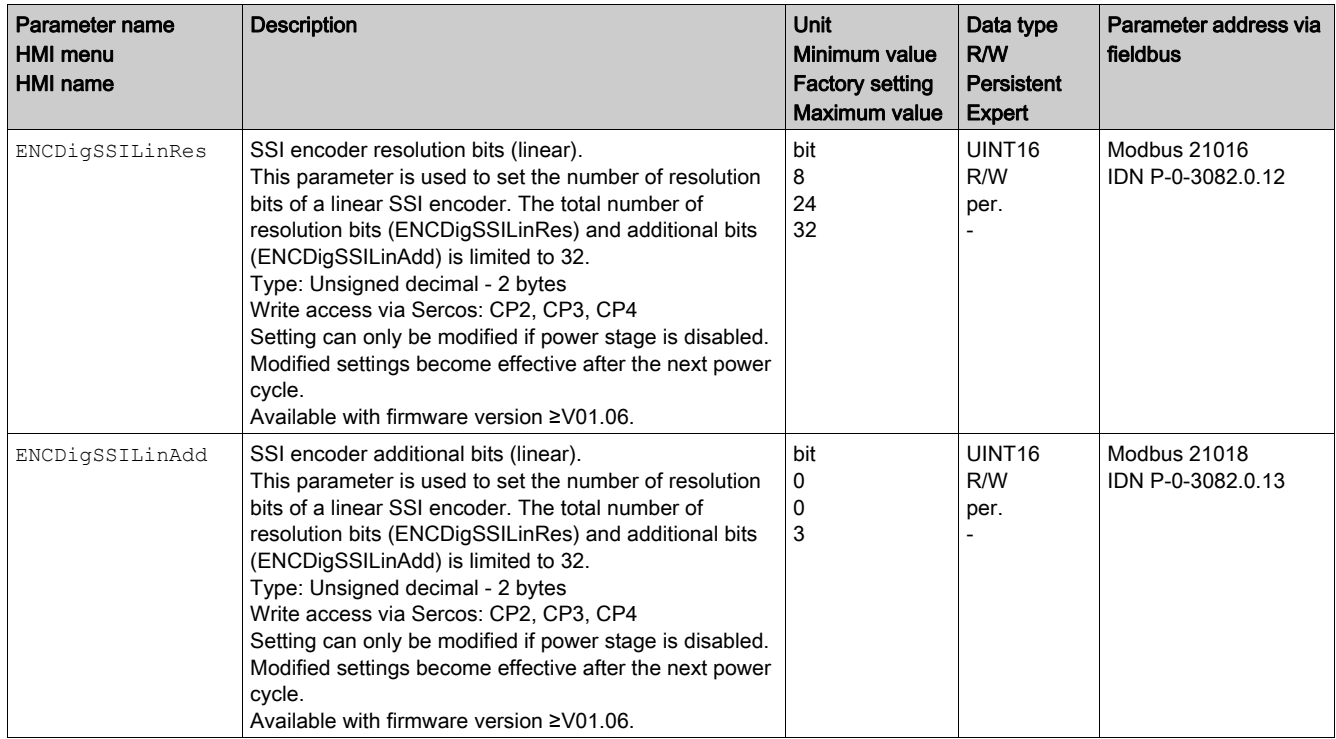

### <span id="page-39-1"></span><span id="page-39-0"></span>Setting the Ratio Between Machine Encoder and Motor Encoder

#### **Overview**

The ratio between the machine encoder and the motor encoder adjusts the machine encoder to the internal units of the drive.

Definition of the ratio:

 A specific number of Encoder increments ResolENC2Num correspond to a specific number of motor revolutions ResolENC2Denom.

This can be determined either by calculation or by measuring.

#### Calculating the Ratio for Rotary Encoders

Formula for calculation of the ratio:

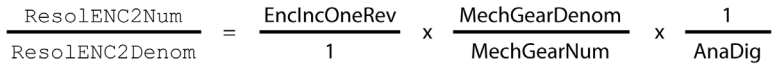

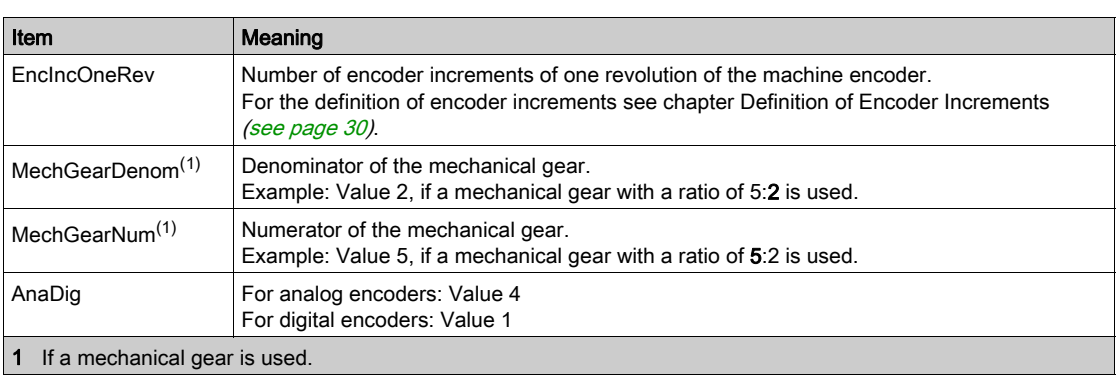

#### Examples:

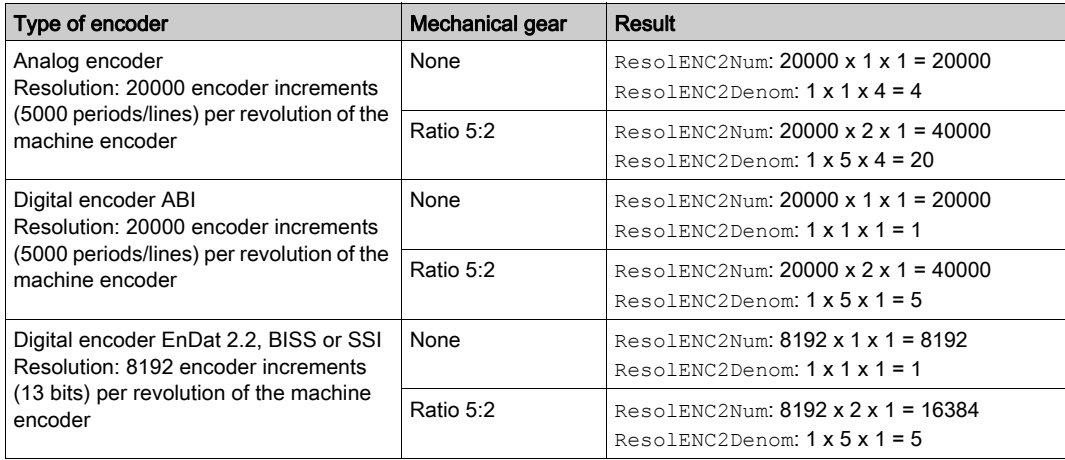

#### Calculating the Ratio for Linear Encoders

Formula for calculation of the ratio:

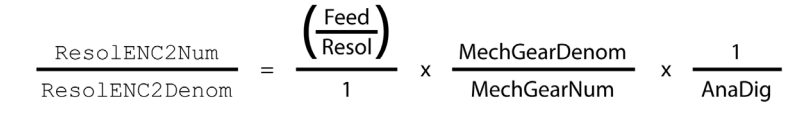

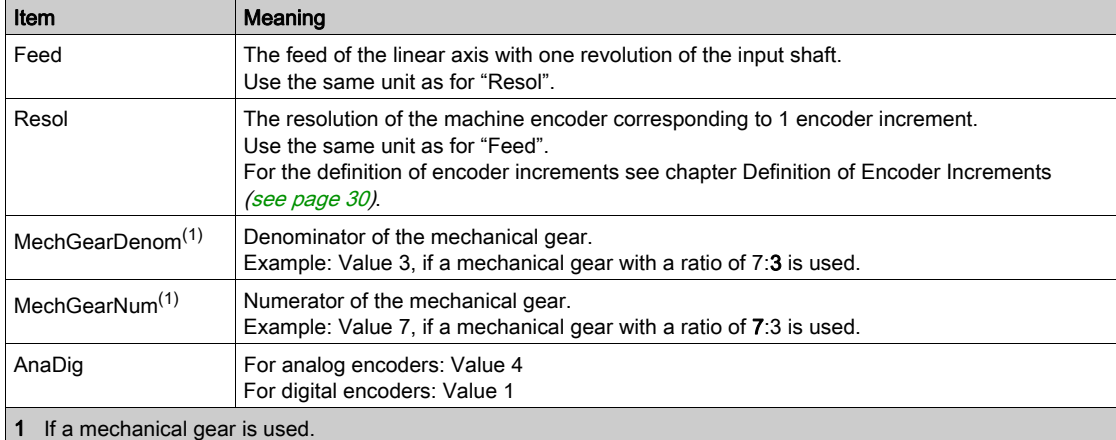

#### Examples:

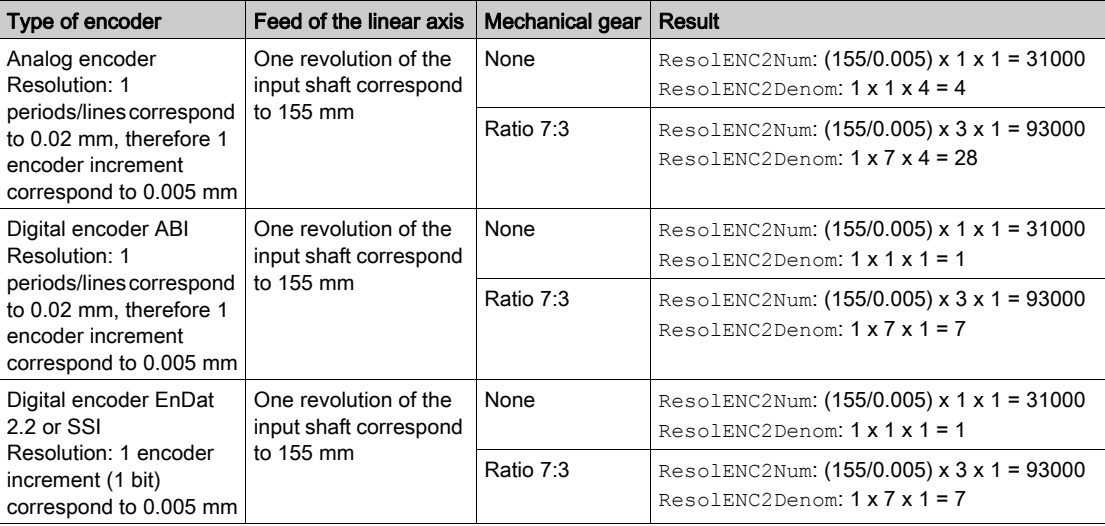

### Measuring the Ratio (Alternative)

Procedure:

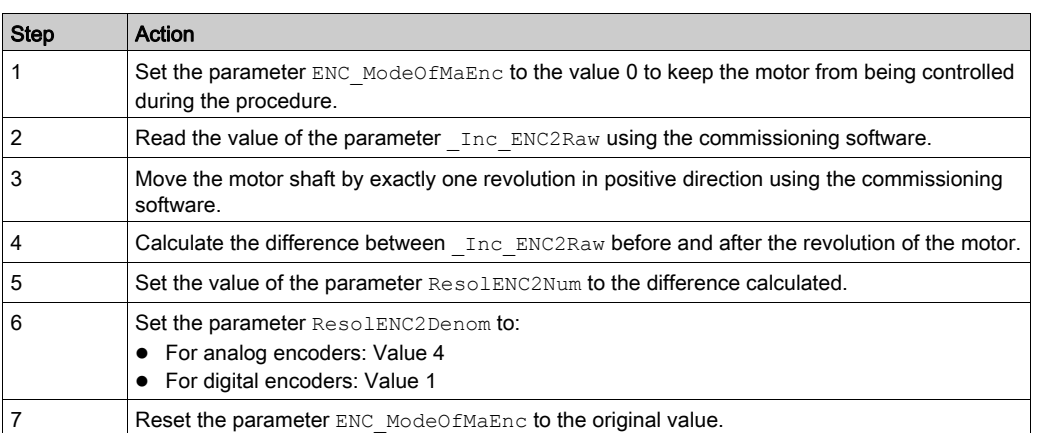

<span id="page-41-0"></span>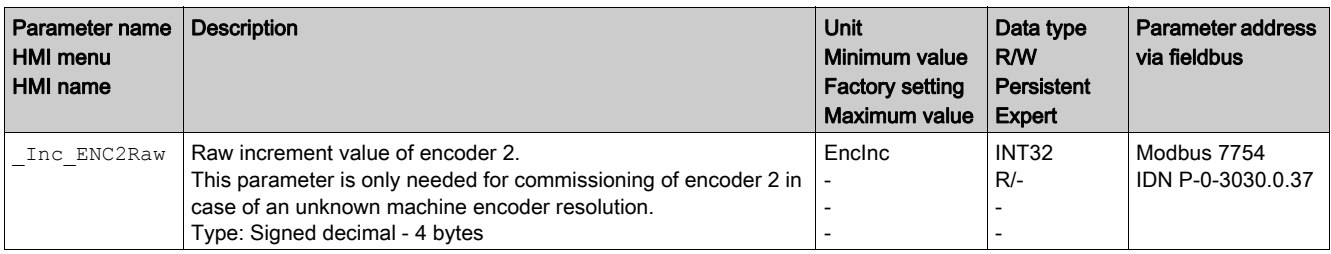

#### Parameters for the Ratio

<span id="page-42-2"></span>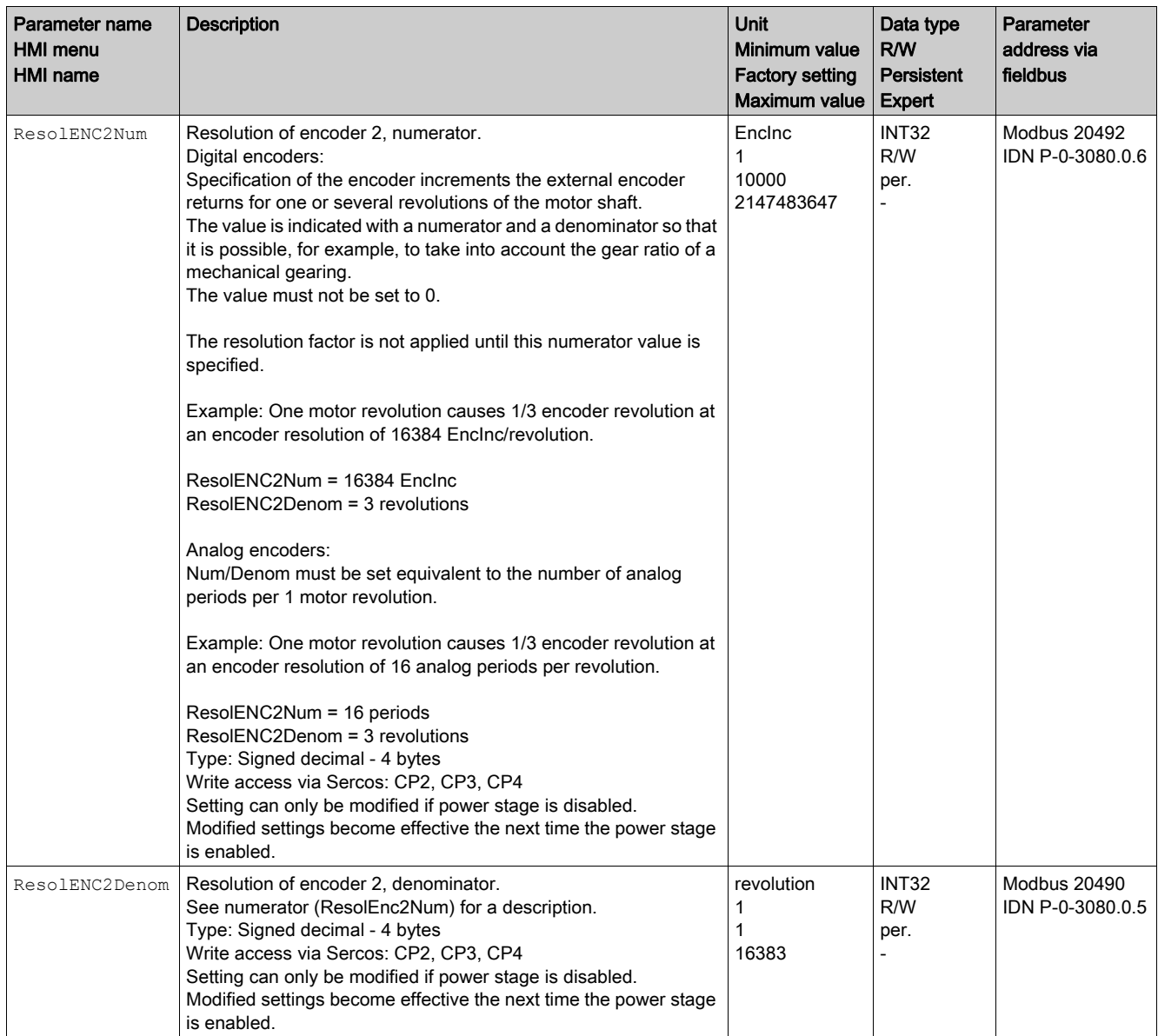

#### <span id="page-42-1"></span>Setting the Maximum Deviation Between Motor Encoder and Machine Encoder

The Maximum Deviation Between Motor Encoder and Machine Encoder can be set via the parameter p\_MaxDifToENC2.

<span id="page-42-0"></span>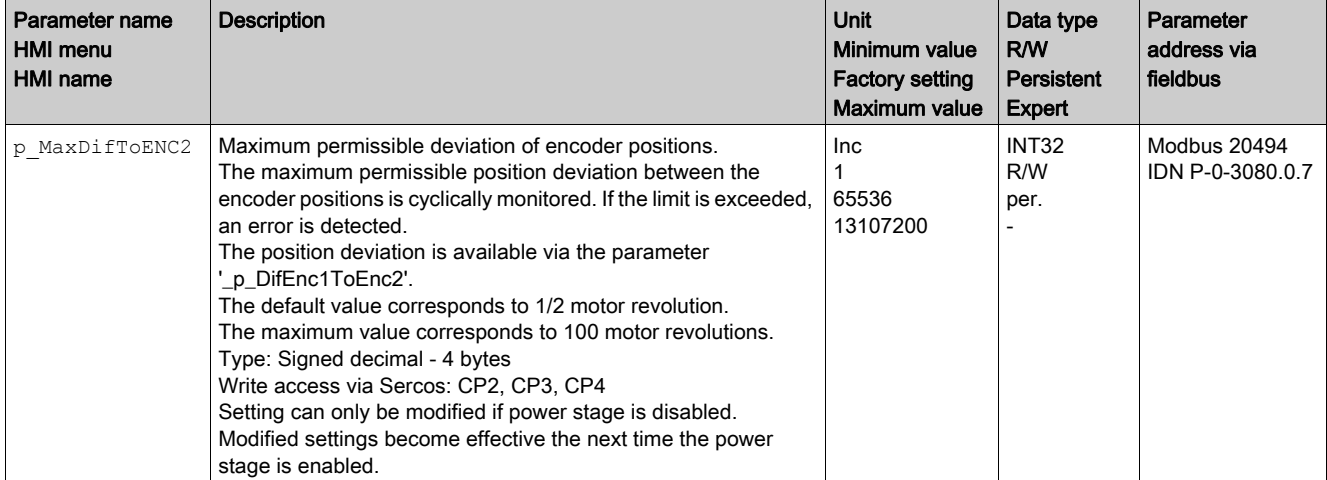

## <span id="page-43-1"></span><span id="page-43-0"></span>Settings for Positioning

#### Setting the Counting Direction of the Machine Encoder

Depending on the mechanical components, a movement can imply different directions for the motor encoder and the machine encoder. The counting direction for both encoders must be identical even if the directions of movement are different.

Procedure for verifying the counting direction:

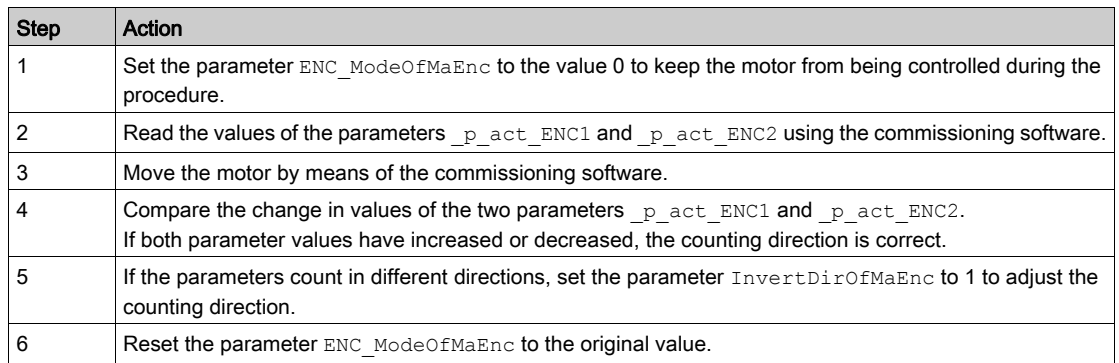

<span id="page-43-3"></span><span id="page-43-2"></span>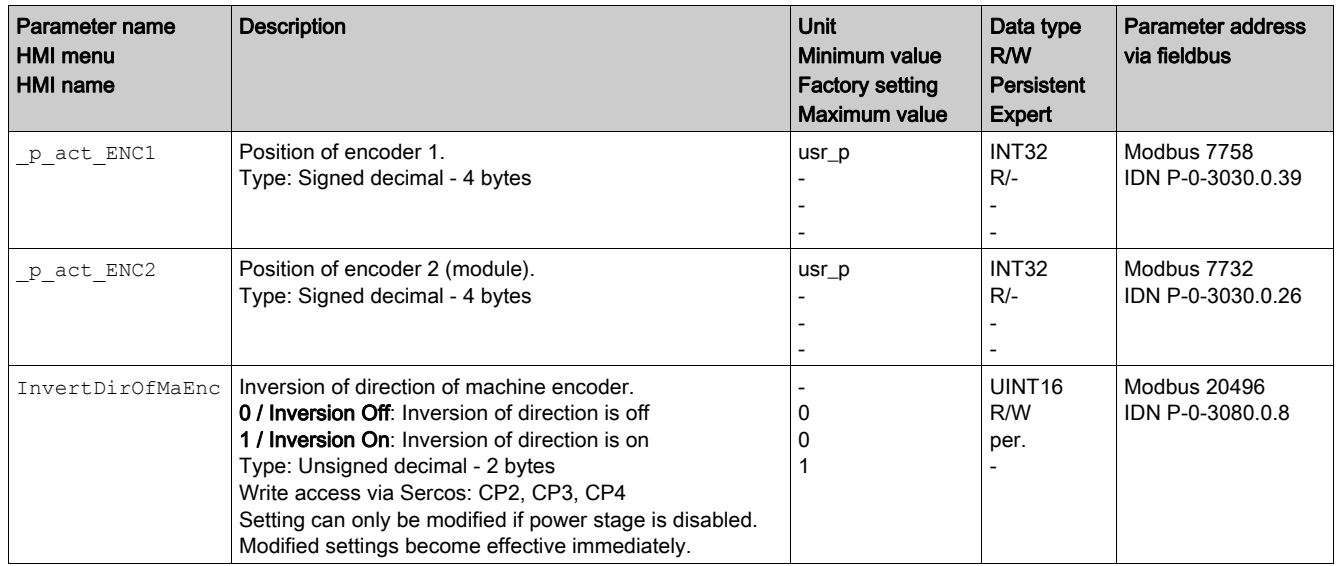

#### <span id="page-43-5"></span>Setting the Mode of the Machine Encoder

The mode of the machine encoder can be set via the parameter ENC\_ModeOfMaEnc.

<span id="page-43-4"></span>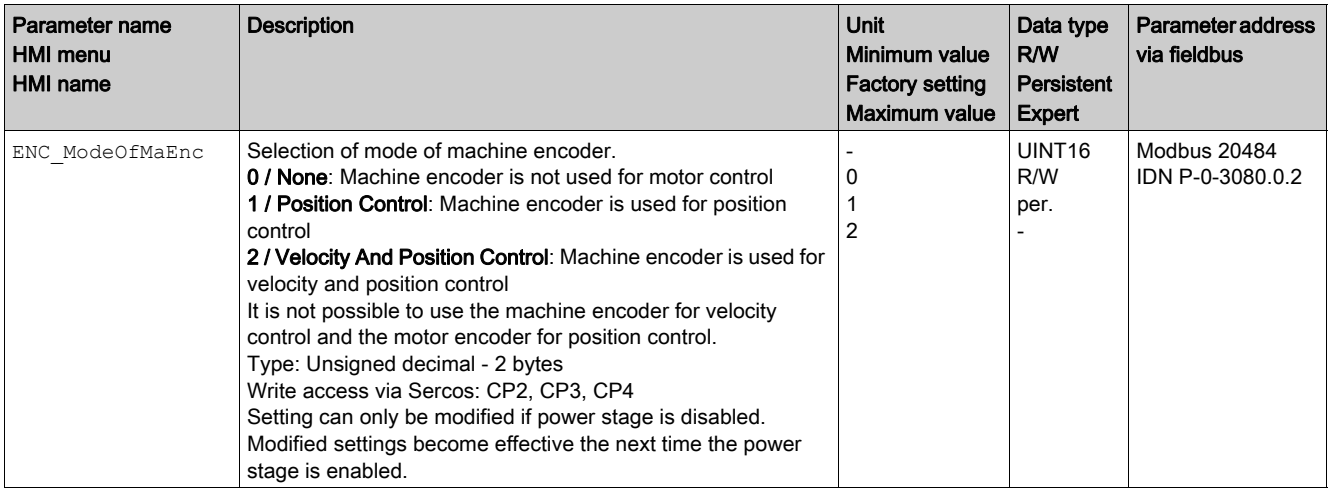

## Setting the Source for Reading the Absolute Position Value

The source for reading the absolute position value can be set via the parameter ENC\_abs\_source.

Set this parameter to the value Encoder 2 (module) to increase the position accuracy.

This setting is only relevant for encoders with the interface EnDat 2.2, BISS or SSI.

<span id="page-44-0"></span>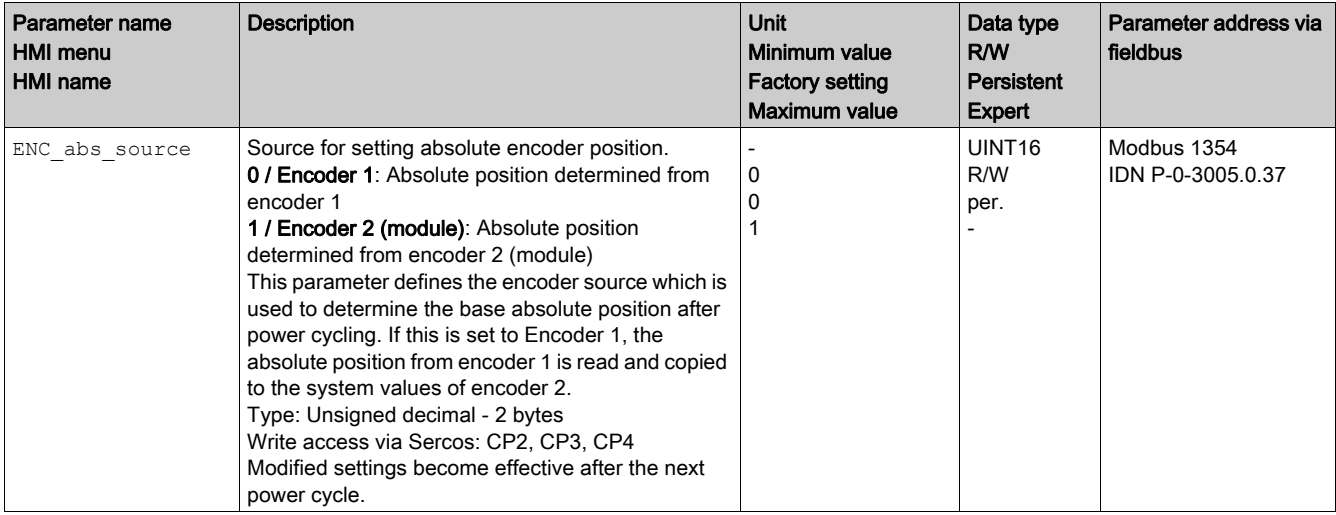

#### <span id="page-45-1"></span><span id="page-45-0"></span>Verifying the Maximum Position Value of the Machine Encoder

#### **Description**

Each machine encoder with the interface EnDat 2.2, BISS, or SSI has to be verified whether the maximum position value of the machine encoder exceeds the maximum positioning value of the drive.

The maximum position value of the machine encoder depends on two factors:

- The resolution of the machine encoder
- $\bullet$  The ratio between the motor encoder and machine encoder [\(see](#page-39-1) page 40)

A formula can be used to calculate the maximum position value of the machine encoder.

If the maximum position value of the machine encoder exceeds the maximum positioning value of the drive you can ether change mechanical components (for example, use of a machine encoder with a lower resolution or use of a mechanical gear box with a lower ratio) or you can limit the resolution of the machine encoder via a parameter.

#### Calculating the Maximum Position Value

The maximum position value of the machine encoder can be calculated using the following formula. The result must be lower or equal to 2147483647.

 $2$  RESOBITS  $x \left( \frac{\text{ResolENC2Denom}}{\text{ResolENC2Num}} \right)$  x 131072  $\leq$  2147483647

#### Meaning of RESOBITS:

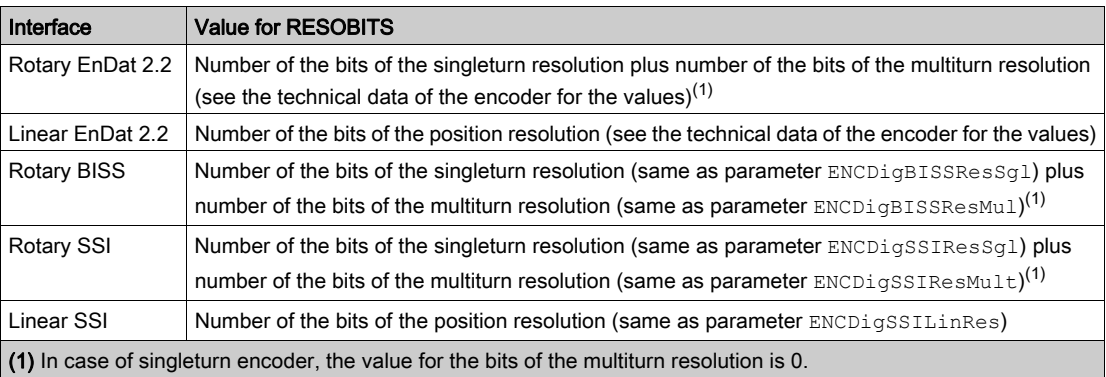

If the maximum position value of the machine encoder exceeds the maximum positioning value of the drive and if the mechanical components cannot be changed, then you can limit the resolution of the machine encoder via a parameter.

NOTE: Limiting the resolution of the machine encoder considerably reduces the mechanical movement range.

#### Limiting the Resolution of the Machine Encoder

For rotary encoders, the resolution of the machine encoder can be limited by specifying the number of bits used for the multiturn resolution via parameter ENCDigResMulUsed.

<span id="page-46-1"></span>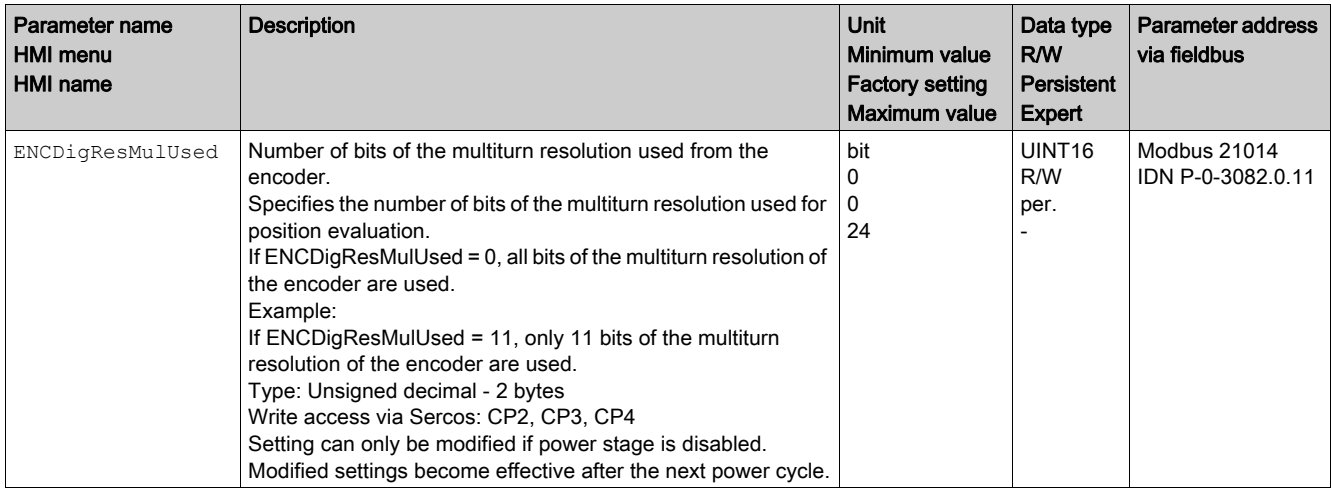

For linear encoders, the resolution of the machine encoder can be limited by specifying the number of bits used for the position resolution via parameter ENCDigLinBitsUsed.

<span id="page-46-0"></span>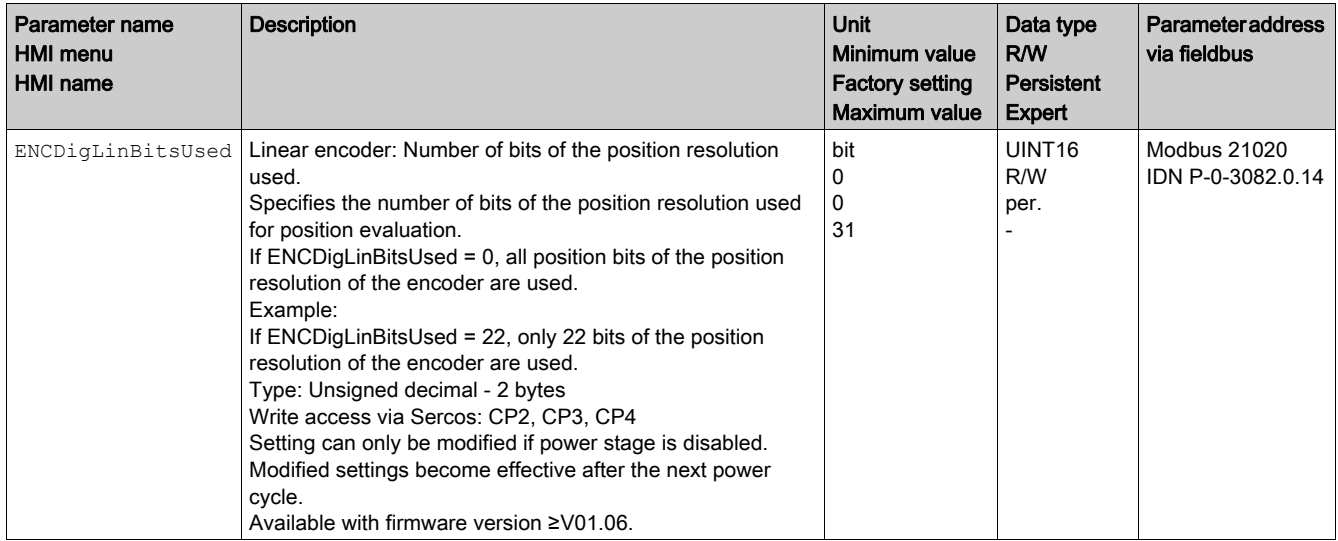

#### Examples for Rotary Encoders

#### Example 1:

- Resolution singleturn bits: 17 bits
- Resolution multiturn bits: 12 bits
- Mechanical gear box: None
- **Parameter ResolENC2Num: 131072**
- **Parameter ResolENC2Denom: 1**

### $2^{(17+12)}$  x (1/131072) x 131072 = 536870912

536870912 is less than 2147483647 -> Ok. No limitation of the resolution necessary.

#### Example 2:

- Resolution singleturn bits: 17 bits
- Resolution multiturn bits: 12 bits
- Mechanical gear box: 3:1
- Parameter ResolENC2Num: 131072
- **Parameter ResolENC2Denom: 3**

## $2^{(17+12)}$  x (3/131072) x 131072 = 1610612736

1610612736 is less than 2147483647 -> Ok. No limitation of the resolution necessary.

#### Example 3:

- Resolution singleturn bits: 17 bits
- Resolution multiturn bits: 12 bits
- Mechanical gear box: 5:1
- Parameter ResolENC2Num: 131072
- **Parameter ResolENC2Denom: 5**

 $2^{(17+12)}$  x (5/131072) x 131072 = 2684354560

2684354560 is greater than 2147483647 -> Not ok. Change mechanical components (for example a machine encoder with a lower resolution or use of a mechanical gear box with a lower ratio) or limit the resolution of the machine encoder via the parameter ENCDigResMulUsed.

Limitation of the resolution of the machine encoder:

**• Parameter ENCDigResMulUsed: 11** 

 $2^{(17+11)}$  x (5/131072) x 131072 = 1342177280

1342177280 is less than 2147483647 -> Ok.

#### Examples for Linear Encoders

#### Example 1:

- Resolution bits: 20 bits
- 10 motor revolutions correspond to 3000 encoder increments
- **Parameter ResolENC2Num: 3000**
- **Parameter ResolENC2Denom: 10**

### $2^{20}$  x (10/3000) x 131072 = 458129845

458129845 is less than 2147483647 -> Ok. No limitation of the resolution necessary.

#### Example 2:

- Resolution bits: 24 bits
- 10 motor revolutions correspond to 6702 encoder increments
- **Parameter ResolENC2Num: 6702**
- **Parameter ResolENC2Denom: 10**

#### $2^{24}$  x (10/6702) x 131072 = 3281144816

3281144816 is greater than 2147483647 -> Not ok. Change mechanical components (for example a machine encoder with a lower resolution or use of a mechanical gear box with a lower ratio) or limit the resolution of the machine encoder via the parameter ENCDigLinBitsUsed.

Limitation of the resolution of the machine encoder:

Parameter ENCDigLinBitsUsed: 23

 $2^{23}$  x (10/6702) x 131072 = 1640572408

1640572408 is less than 2147483647 -> Ok.

## <span id="page-48-1"></span><span id="page-48-0"></span>Section 4.3 Settings for Encoders of Third-Party Motors

#### What Is in This Section?

This section contains the following topics:

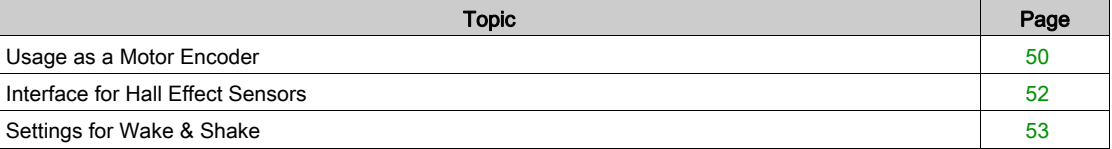

### <span id="page-49-1"></span><span id="page-49-0"></span>Usage as a Motor Encoder

#### **General**

If third-party motors are used, incorrect parameterization or wiring may cause unexpected movements or destruction.

## **A WARNING**

#### UNINTENDED MOVEMENT

- Verify that the motor encoder is compatible for the encoder module.
- Verify correct connection of the motor.
- Set the correct values for the appropriate parameters.
- Ensure that the third party motor parameters are also configured correctly as the type plate cannot be read from the encoder.

#### Failure to follow these instructions can result in death, serious injury, or equipment damage.

If the interface SinCos 1Vpp (without Hall) is used, a static load on the motor (for example, vertical axis) causes an incorrect point of reference for commutation. Incorrect commutation can trigger unexpected movements.

## **A** WARNING

#### UNINTENDED MOVEMENT

Verify that no static load (for example, a load hanging on a vertical axis) greater than 10% of the nominal value (torque or force specified for the motor) can act on the motor when the power stage is enabled.

#### Failure to follow these instructions can result in death, serious injury, or equipment damage.

The motor needs to move freely while you set the commutation. If the motor cannot move freely, it results in an incorrect point of reference for commutation. Incorrect commutation can cause unexpected movements and leads to poor efficiency.

## **A** WARNING

#### UNINTENDED OPERATION

- Perform the test movement without coupled loads.
- Install linear motors in a horizontal position.
- Verify that the holding brake is released before performing the test movement.
- Take into account that the limit switch signals are not evaluated during the test movement.
- Verify that a functioning button for emergency stop is within reach.

Failure to follow these instructions can result in death, serious injury, or equipment damage.

#### Third-party Motors / Encoders

The commissioning software *(see page 27)* allows you to parameterize, store and manage various motor types. For this use the tab [3rd party motor] to do so.

- Enter the motor data in the appropriate fields. The values can be found on the nameplate or in the data sheet of your motor. See also Notes on the Motor Data [\(see](#page-50-0) page 51).
- Verify the values entered before saving them. The motor may move even if the values are incorrect, i.e. the fact that the motor moves is not an indication of the fact that the values are correct.
- Go through the 5 steps of the wizard (bottom of the screen).
- Save the motor data.

#### <span id="page-50-0"></span>Notes on the Motor Data

The table below explains a variety of values:

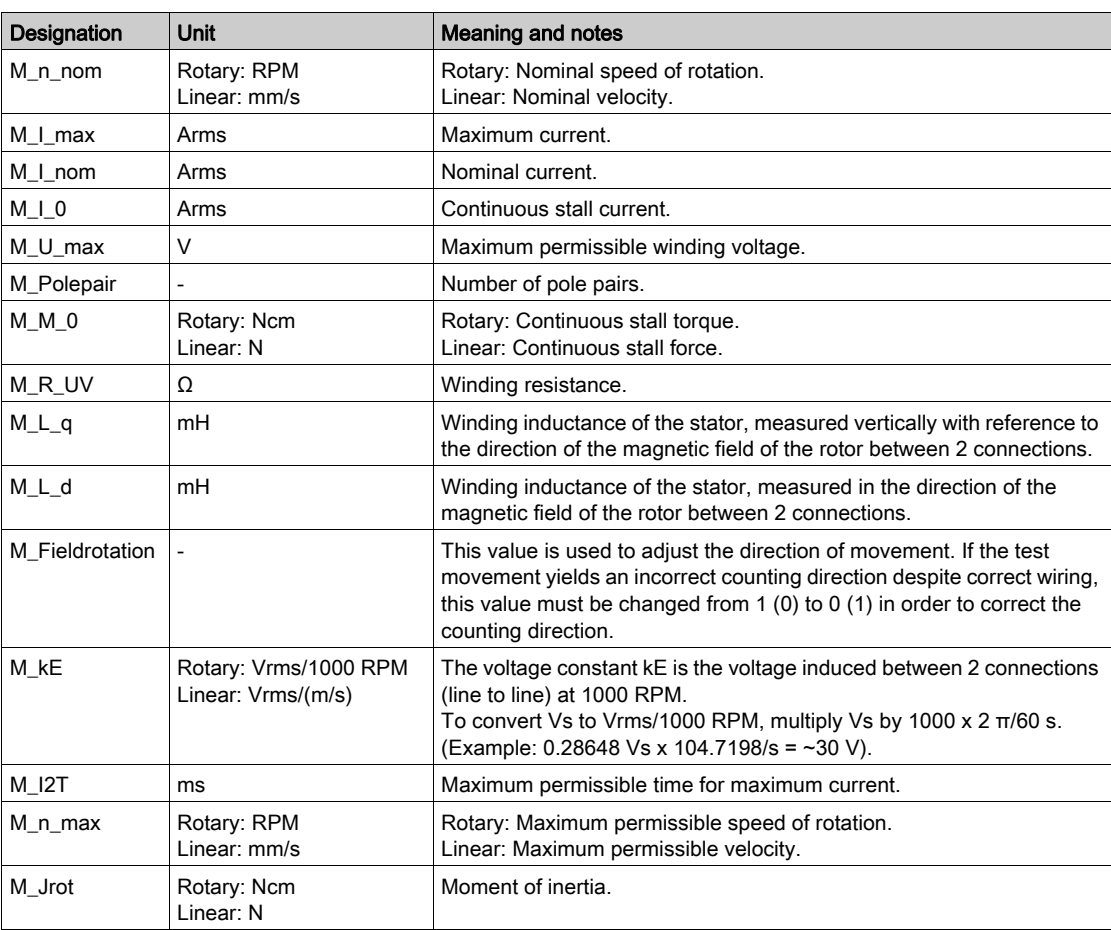

NOTE: The information differs from vendor to vendor and the values may have to be converted.

### <span id="page-51-1"></span><span id="page-51-0"></span>Interface for Hall Effect Sensors

#### **Overview**

The sequence of the Hall effect sensor signals must correspond to the pattern 2 - 3 - 1 - 5 - 4 - 6 as indicated in the following illustration.

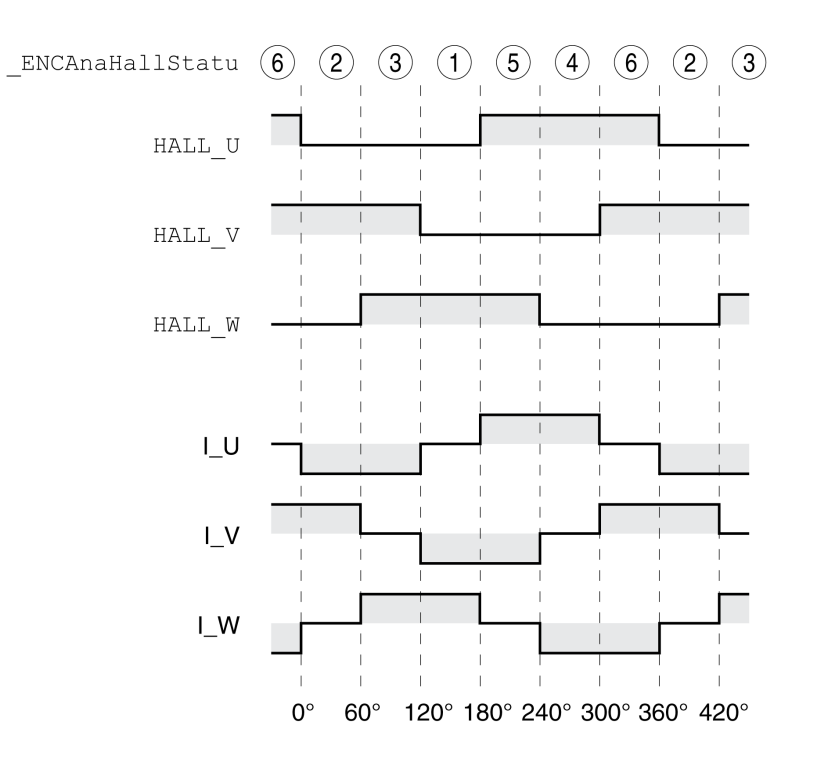

The encoders of third-party motors may deliver a different pattern even though the designations HALL\_U, HALL V and HALL W are used. In such a case, the encoder pins HALL U, HALL V and HALL W must be wired differently.

#### Verification of the Sequence

Observe and note the values of the parameter ENCAnaHallStatu in the commissioning software for one rotation of the motor shaft in positive direction of movement. Positive direction of rotation is when the motor shaft rotates clockwise as you look at the end of the protruding motor shaft.

The noted sequence must correspond to the pattern 2 - 3 - 1 - 5 - 4 - 6.

<span id="page-51-2"></span>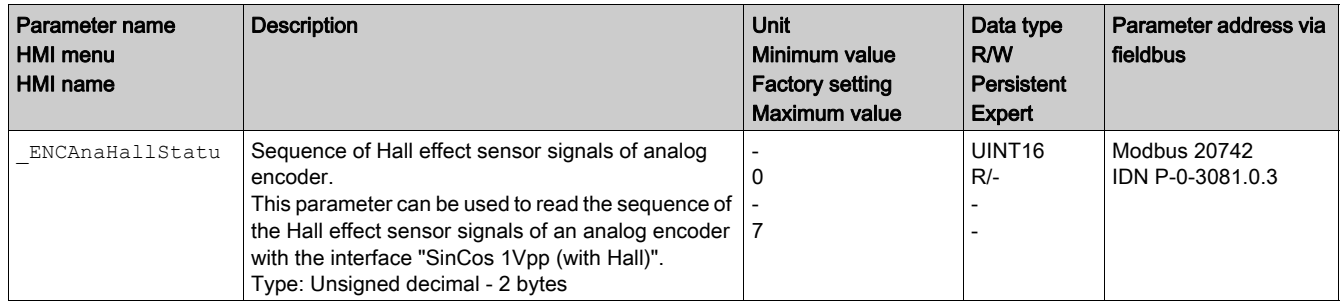

If the sequence noted is different, adapt the wiring of the Hall effect sensor:

- For sequence  $4 5 1 3 2 6$ : interchange the Hall effect signals HALL U with HALL\_V.
- For sequence  $1 3 2 6 4 5$ : interchange the Hall effect signals HALL\_V with HALL\_W.
- $\bullet$  For sequence 4 6 2 3 1 5: interchange the Hall effect signals HALL\_U with HALL\_W, HALL\_V with HALL\_U and HALL\_W with HALL\_V.

NOTE: If the sequence noted is not listed above, your Hall effect sensor is not supported.

#### <span id="page-52-1"></span><span id="page-52-0"></span>Settings for Wake & Shake

#### **General**

The motor needs to move freely while you set the commutation. If the motor cannot move freely, it results in an incorrect point of reference for commutation. Incorrect commutation can cause unexpected movements and leads to poor efficiency.

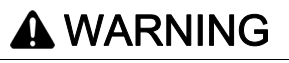

#### UNINTENDED OPERATION

- Perform the test movement without coupled loads.
- Install linear motors in a horizontal position.
- Verify that the holding brake is released before performing the test movement.
- Take into account that the limit switch signals are not evaluated during the test movement.
- Verify that a functioning button for emergency stop is within reach.

#### Failure to follow these instructions can result in death, serious injury, or equipment damage.

The function Wake & Shake corresponds to a test movement to automatically determine the commutation angle.

Wake & Shake is used if the commutation angle cannot be determined by means of other mechanisms, for example, via the SinCos Hiperface interface, Hall effect signals or the resolver.

Wake & Shake is only available for motor encoders.

Wake & Shake movement is started in the following cases:

- With analog encoders with the interface SinCos 1Vpp (without Hall):
- After enabling the power stage for the first time (after starting the drive).
- With analog encoders with the interface SinCos Hiperface and encoders with the interface Resolver: During the commissioning via the wizard of the commissioning software.

#### Gain for Wake & Shake

Use the parameter WakesAndShakeGain to adapt Wake & Shake to your mechanical system.

<span id="page-52-2"></span>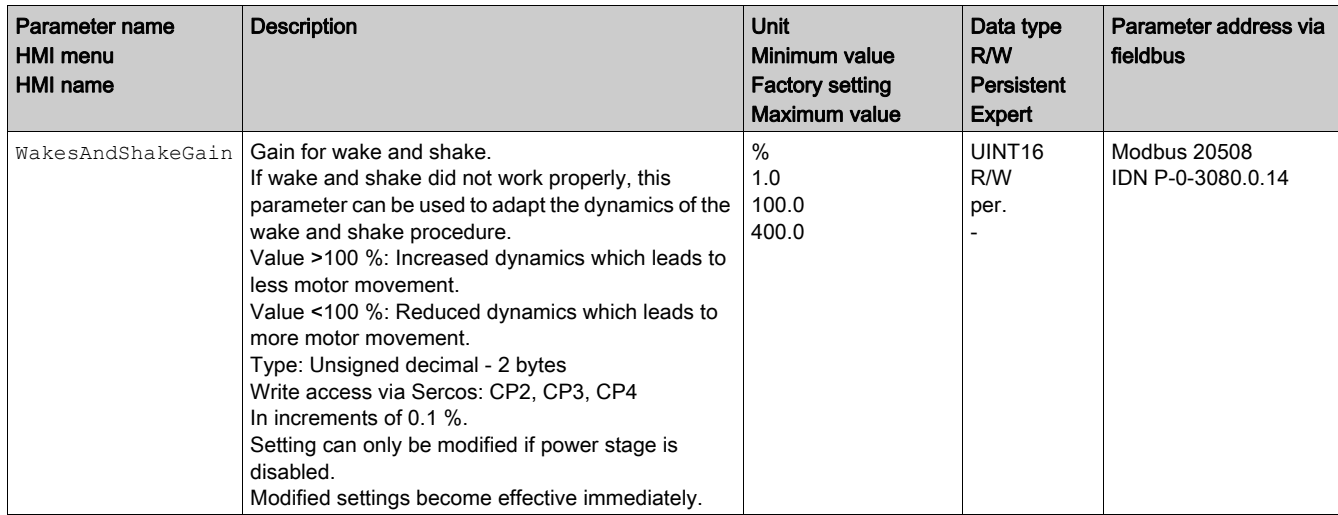

## <span id="page-54-1"></span><span id="page-54-0"></span>Mechanical and Electrical Issues

Also see the user guide of the drive for information on diagnostics and troubleshooting. This chapter describes errors and troubleshooting related to encoder 2.

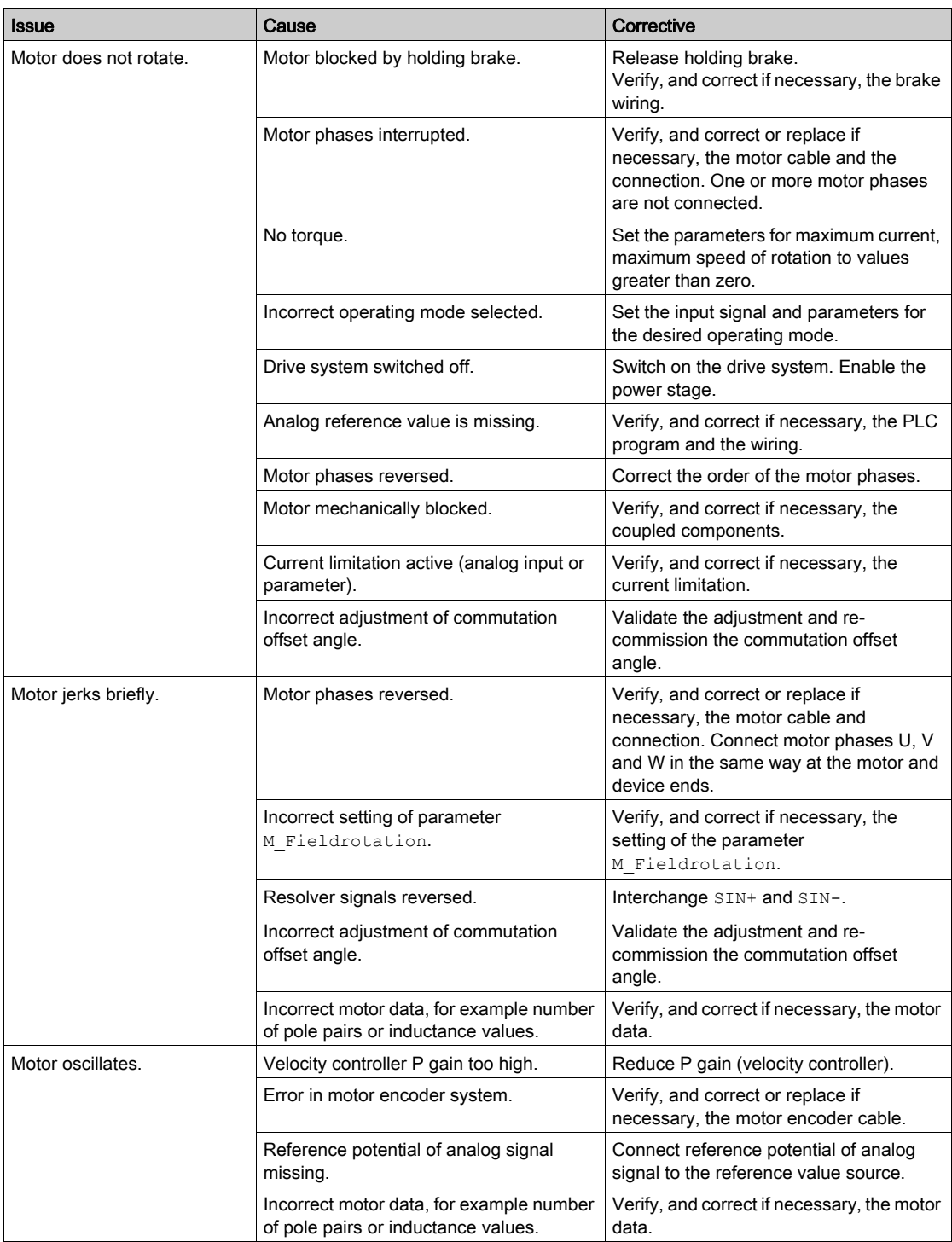

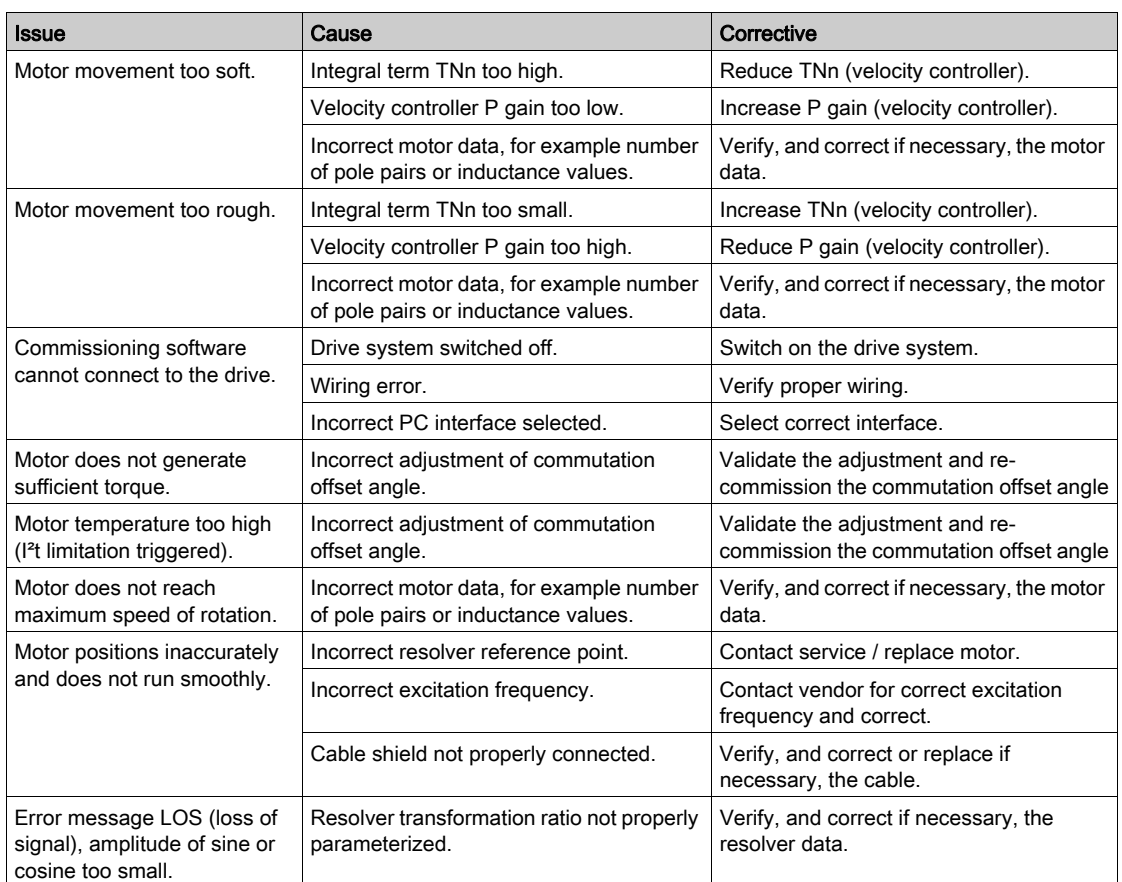

# <span id="page-56-0"></span>**Glossary**

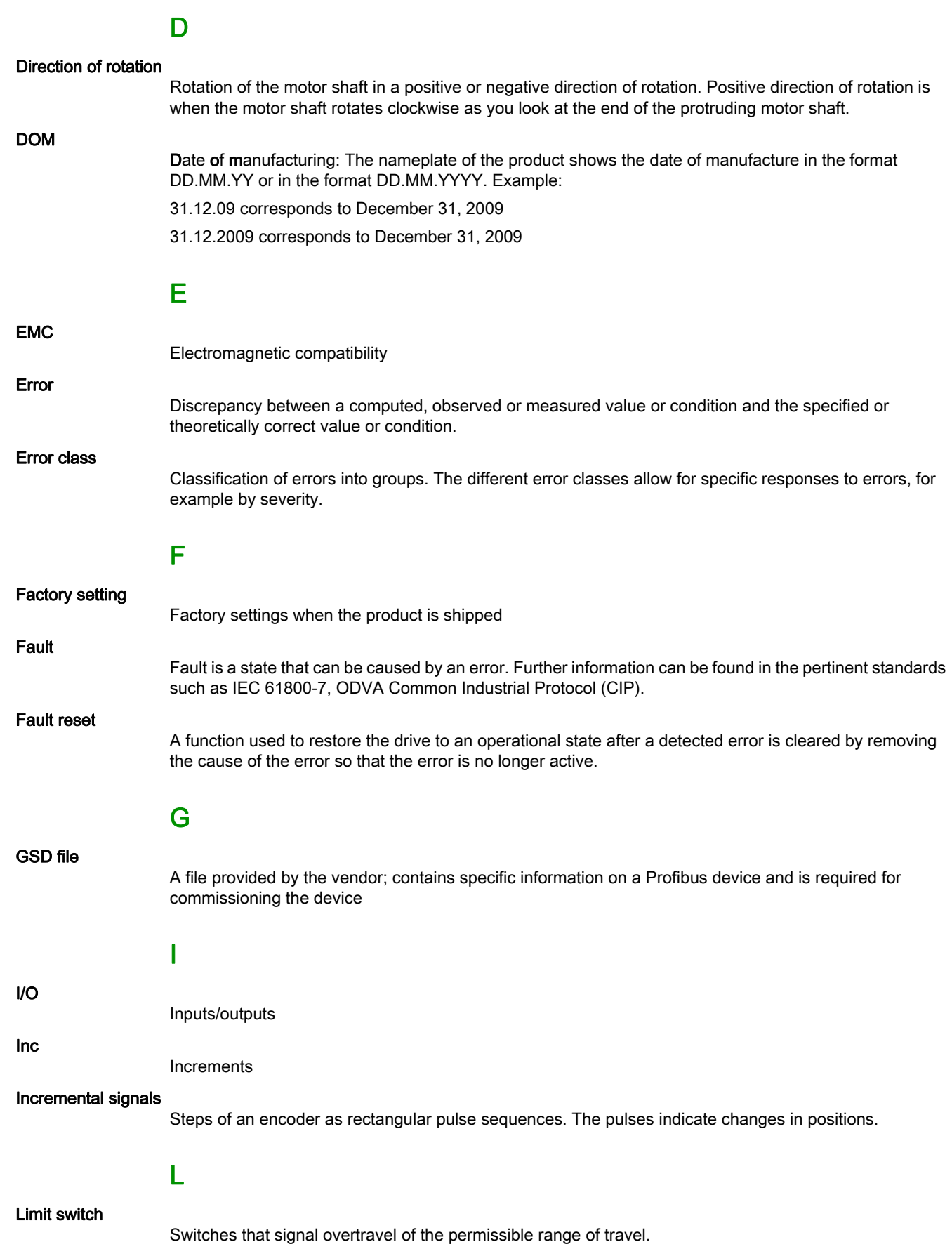

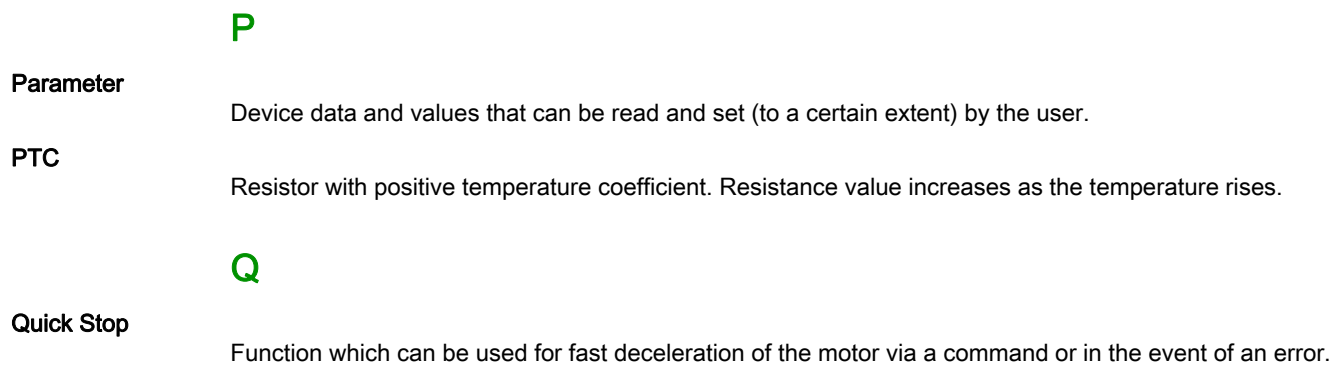

58 EIO0000003981 07/2019

## <span id="page-58-0"></span>Index

## B

before you begin safety information, [5](#page-4-1)

## I

intended use,  $6$ 

## P

parameter \_ENCAnaHallStatu, [52](#page-51-2) parameter \_Inc\_ENC2Raw, [42](#page-41-0) parameter p\_act\_ENC1, [44](#page-43-2) parameter \_p\_act\_ENC2, [29](#page-28-2), [44](#page-43-3) parameter ENC\_abs\_source, [45](#page-44-0) parameter ENC\_ModeOfMaEnc, [44](#page-43-4) parameter ENC2\_adjustment, [29](#page-28-3) parameter ENC2\_type, [28](#page-27-2) parameter ENC2\_usage, [28](#page-27-3) parameter ENCAnaPowSupply, [34](#page-33-2) parameter ENCDigABIMaxFreq, [36](#page-35-2) parameter ENCDigABImaxIx, [36](#page-35-3) parameter ENCDigBISSCoding, [35](#page-34-2) parameter ENCDigBISSResMul, [35](#page-34-3) parameter ENCDigBISSResSgl, [35](#page-34-4) parameter ENCDigLinBitsUsed, [47](#page-46-0) parameter ENCDigPowSupply, [34](#page-33-3) parameter ENCDigResMulUsed, [47](#page-46-1) parameter ENCDigSSICoding, [37](#page-36-2) parameter ENCDigSSILinAdd, [39](#page-38-0) parameter ENCDigSSILinRes, [39](#page-38-1) parameter ENCDigSSIMaxFreq, [37](#page-36-3) parameter ENCDigSSIResMult, [38](#page-37-0) parameter ENCDigSSIResSgl, [38](#page-37-1) parameter ENCSinCosMaxIx, [31](#page-30-2) parameter InvertDirOfMaEnc, [44](#page-43-5) parameter p\_MaxDifToENC2, [43](#page-42-0) parameter ResolENC2Denom, [43](#page-42-1) parameter ResolENC2Num, [43](#page-42-2) parameter WakesAndShakeGain, [53](#page-52-2)

## $\Omega$

qualification of personnel, [5](#page-4-2)